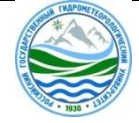

МИНИСТЕРСТВО НАУКИ И ВЫСШЕГО ОБРАЗОВАНИЯ РОССИЙСКОЙ ФЕДЕРАЦИИ

### **федеральное государственное бюджетное образовательное учреждение высшего образования «РОССИЙСКИЙ ГОСУДАРСТВЕННЫЙ ГИДРОМЕТЕОРОЛОГИЧЕСКИЙ УНИВЕРСИТЕТ»**

**Кафедра экономики и управления на предприятии природопользования**

# **ВЫПУСКНАЯ КВАЛИФИКАЦИОННАЯ РАБОТА (бакалаврская работа) по направлению подготовки 09.03.03 «Прикладная информатика» (квалификация – бакалавр)**

**На тему « Проектирование интерактивной ГИС колледжа»**

**Исполнитель** Гарбуз Максим Владимирович

**Руководитель** к.т.н., Попов Николай Николаевич

**«К защите допускаю»**

**и.о.заведующий кафедрой** \_\_\_\_\_\_\_\_\_\_\_\_\_\_\_\_\_\_\_\_\_\_\_\_

кандидат экономических наук, доцент

Шутов Василий Васильевич

«\_\_\_\_» \_\_\_\_\_\_\_\_\_ 2023 г.

Туапсе 2023

# ОГЛАВЛЕНИЕ

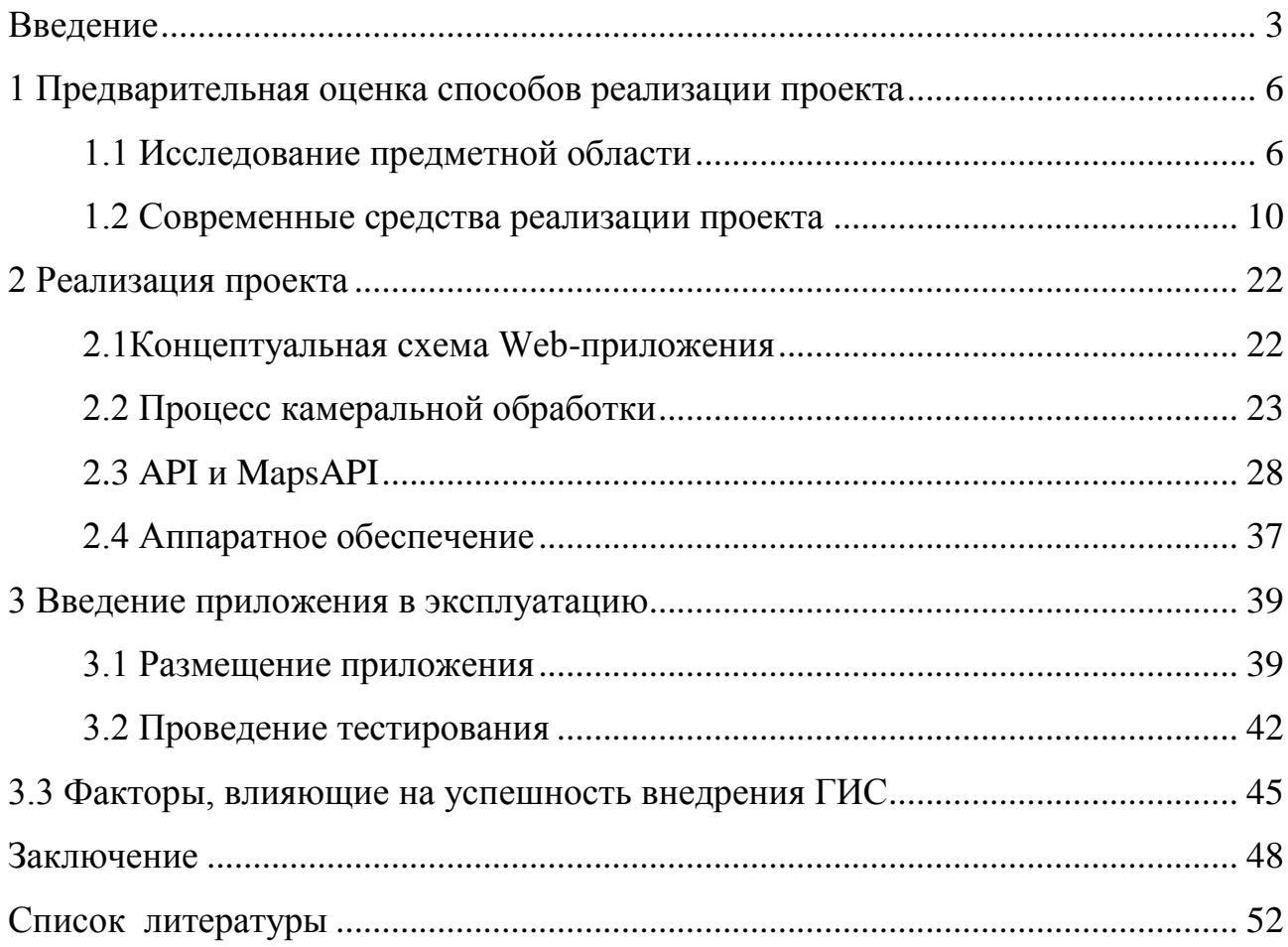

## <span id="page-2-0"></span>Введение

С каждым годом, человек пытается облегчить и улучшить свою жизнь. Возможности хранения информации с появлением первых компьютеров многократно возросли и практически сразу же были сделаны попытки не просто сделать на компьютере карту, а связать с каждым объектом карты его описание, внесенное в базу данных. Таким образом, сейчас можно наблюдать ГИС практически во всех сферах деятельности: недвижимость, транспорт, экология, государственный и муниципальный сектор, в промышленности и т.п.

Развитие информационных технологий, цифровизация процессов, цифровая трансформация, теперь эти определения и понятия становятся все более актуальными и для образовательных организаций. Причем это касается ни только самого образовательного процесса как основного операционного процесса, но и сопутствующих (дополнительных) процессов.

Например, для обучающихся и сотрудников, часто посещающих торговые центры, офисы крупных компаний ориентирование с помощью цифровых пакетных приложений или навигационных стендов является обычным делом. То есть, ГИС-сервисы, которые решали и решают большой объем различных задач на местности фактически зашли во внутрь зданий и на прилегающие к ним территории. Таким образом, целевая аудитория использования ГИСсервисов заметно расширилась это:

 образовательные учреждения техникумы, колледжи, вузы, имеющие несколько образовательных кампусов, корпусов, территорий;

предприятия различных отраслей промышленности;

 так называемые, транспортные хабы или узлы (порт, вокзал, аэропорт или комплекс стечения различных видов транспорта);

крупные медицинские центры;

 здания государственных и муниципальных органов управления и служб;

бизнес-центр и многофункциональные комплексы.

Если речь идет о внешнем периметре, то мы можем использовать всем известные сервисы, такие как: 2GIS, GoogleMaps, ЯндексКарты. Актуальность приобретает именно внутренняя навигация. Архитектурные решения могут быть различны, если это новый объект, то потоки движения заранее отработаны согласно современным требованиям и ориентироваться в них гораздо проще, но чаще это сложная архитектура. Так, образовательные учреждения, в подавляющей своей части это старый фонд - ориентирование в нем гораздо сложнее. Обеспечение безопасности, экономия времени  $\Pi$ <sup>O</sup> поиску необходимого кабинета, аудитории, магазина или терминала – вот потребность современного человека, когда проще двигаться по интерактивной карте, чем по указателям или на память.

Таким образом, актуальность темы исследования данной выпускной квалификационной работы заключается  $\overline{B}$ что большинство TOM, субъектов различной формы хозяйствующих собственности  $\mathbf{M}$ своего функционального назначения имеют в своем ведении здания и сооружения большой плошали.

Абитуриент, потенциальный клиент, посетитель сталкивается  $\mathbf{c}$ проблемой ориентирования как на прилежащей территории, так и внутри зданий. Этот аспект важен и с точки зрения безопасности, целей нахождения внутри здания.

Объектом настоящего исследования является филиал ГБ ПОУ «Ейский колледж» в с. Агой Туапсинского района, как площадка для апробации применения ГИС-сервисов внутри здания и его распространения на головное учреждение, с большим количество площадей и корпусов.

Предмет исследования - система внутренней навигации.

Использование системы в образовательном учреждении, особенно со сложной архитектурой и наличием нескольких корпусов может решить проблему опоздания и пропусков учебных занятий.

Целью данной работы является выбор наиболее оптимальной оболочки для создания ГИС-приложения, которое позволит решить вопрос внутренней

 $\overline{4}$ 

навигации в зданиях учебного заведения.

Для достижения поставленной цели нужно решить следующие задачи. Все задачи можно разбить на три блока.

Во-первых, необходимо предварительно оценить возможные варианты реализации проекта внедрения внутренней навигации. Основные этапы: обследование и детальный осмотр объекта навигации, проведение оценки архитектурных и иных особенностей, сценарии реализации.

Второй блок это непосредственно реализация проекта. На данном этапе проводится оцифровка технических планов зданий, написание кодов для того, что карты были корректны плюс код для интерфейса. Наличие планов этажей здания в электронном виде существенно облегчит работу на этом этапе.

На третьем этапе необходимо представить вариант внедрения приложения в эксплуатацию. Основные виды работ: все данные в системе конфигурируются согласно проекта, технические планы подгружаются и проводится синхронизация с приложением. Последнее действие – подключение приложения к серверу.

<span id="page-5-0"></span>1 Предварительная оценка способов реализации проекта

<span id="page-5-1"></span>1.1 Исследование предметной области

Объектом исследования данной работы являются помещения здания учебного корпуса филиала государственного бюджетного профессионального образовательного учреждения Краснодарского края «Ейский колледж», расположенного в поселке Агой Туапсинского района Краснодарского края как места апробации технологии внутренней навигации с целью дальнейшего применения на больших объектах.

Геоинформационная система (географическая информационная, ГИС) представляет собой информационную систему, которая может обеспечить сбор и хранение, обработку и анализ, а также отображение пространственных данных. Результатом для потребителя является получение информации и знаний о запрашиваемом географическом пространстве [12,с.33].

Если говорить о системах и сервисах для внешних пространств, то их функциональное назначение направлено на экологический мониторинг, рациональное использование природных ресурсов, возможные решения социальных и экономических проблем населения, оперативный мониторинг для принятия мер при течение чрезвычайных ситуаций на различных объектах. Таким образом, назначение геоинформационных систем это в первую очередь поддержка принятия решений различного характера и назначения.

Функции, которые реализуют ГИС-системы это [18, с.122]:

ввод данных и их обновление;

хранение данных и манипулирование ими;

проведение анализа данных;

вывод данные и представление результатов.

Количество субъектов рынка, занимающихся разработкой ГИС относительно небольшой. Основная тенденция – создание простых, понятных и, в тоже время, функциональных платформенных решений для работы с геоданными. Интерактивная геоинформационная платформа представляет

собой некую систему (совокупность) взаимосвязанных аппаратных средств и инструментария управления данными, когда мы используем открытые карты с возможностью добавления, изменения или удаления информации.

ГИС-сервисы или платформы можно классифицировать по различным признакам:

по способу распространения платформы можно разделить на:

платные, коммерческие

открытые, которые распространяются свободно.

по имеющемуся внутри функционалу ГИС-платформы делятся:

большие или профессиональные

среднего уровня

так называемые обычные средства визуализации или малые

Признание платформы полнофункциональной это, во-первых, обеспечение двухсторонней связи между объектами на карте и записью в базе данных. Во-вторых, наличие возможности визуализации объекта, когда имеется возможность выбора и форм отображения. В- третьих, возможность работы как с линейными объектами, так с точечными и площадными.

Далее платформа должна поддерживать, так называемые топологические взаимоотношения между размещенными объектами плюс проверка геометрической корректности, а также таких параметров как замкнутость, связность, прилегание и другие. Также работа должна проходит в различных картографических проекциях, должны быть возможности отображения группировки геометрических измерений: длина, периметр, площадь, определение кратчайшего пути между объектами, построение оптимального пути движения.

Должна быть возможность использования собственных знаков обозначения или выбора из перечня, в том числе написания легенд и т.п. Функциональные возможности должны позволить проводить работу построения высококачественных карт с возможностью из печати без потери качества.

77 - 77

По масштабу можно выделить два вида ГИС-платформ [13, с.27]:

персональные, которые бывают настольными или мобильными;

 клиент-серверные, которые бывают уровня от рабочей группы до государства, плюс облачные или распределенные ГИС.

Успешное развитие геоинформационных технологий, четкого позиционирования объектов открыло возможности расширения данных технологий не только на открытых пространствах, но и в помещениях.

Несмотря на общие подходы, алгоритмы, методы и технологии при реализации технологии внутри объектов были предприняты усилия по улучшению позиционирования и навигации. Здесь можно выделить: видимая световая, радиочастотная, ультразвуковая, инфракрасная (ИК), магнитная, радиочастотная, гибридная, пешеходная система счисления/инерциальная навигационная система.

Радиочастотные технологии включают Bluetooth, сверхширокополосную (UWB), Беспроводную сенсорную сеть (WSN), Беспроводную локальную сеть (WLAN), Радиочастотную идентификацию (RFID) и связь ближнего поля (NFC).

В системе позиционирования внутри объектов важными являются свойства сигнала и алгоритмы. Среди свойств сигнала важными параметрами являются [2, с. 33]:

угол прибытия (АОА);

время прибытия (ТОА);

разница во времени прибытия (ТDОА);

 $\checkmark$  индикаторы, характеризующие силу сигнала на входу(RSSI).

Алгоритмизация позиционирования оперирует такими понятиями как трилатерация, близость, триангуляция, анализ сцены и другие.

Расширение возможностей использования мобильных устройств, появление многофункциональных мобильных телефонов внесла свои коррективы в рассматриваемые процессы. Важное свойство-ограничение, мобильные устройства функционируют только в так называемых «идеальных»

условиях наличие устойчивого сигнала доступной (выбранной) для данного телефона сети.

Расширение навигационных возможностей современных мобильных Wayfinding. устройств называют Также следует заметить, что самые популярные проекты интерактивных карт имеют оптимизированную версию для мобильных устройств, так как современные смартфоны и коммуникаторы имеют мощные процессоры и широкие возможности.

Для бесперебойной работы внутри зданий образовательного учреждения целесообразно использование сети Wi-Fi.

В рамках данного раздела кратко опишем основные технологии, которые можно проработать на практике в смартфонах современного типа.

Всем знакомый GPS, имеется в каждом смартфоне, но в здании с Высокая приемлемой точностью работает очень слабо. стоимость ретранслятора GPS сигнала, ограничивает возможности его использования.

Второй вариант - это позиционирование по сотовым сетям, опять же вопросы к определению точности местоположения, даже при высокой плотности станций.

Старой технологией является и применение инерциальных систем, когда применяется модель При движения человека. известных параметрах местонахождения, направления движения и скорости движения можно расчетно определить, где будем находиться через определенное время. Сейчас гироскопы и акселерометры, встроенные в смартфон, позволяют достигать аналогичных целей. Не смотря на «старость» технологии, она имеет ряд плюсов: автономность и привязка к внешней структуре отсутствует. Главный минус - знание начальной точки ввиду накопления временной погрешности и необходимости сверки с другими источниками данных.

Были попытки применения оптических систем, когда сканировалось помещение, а далее по картинке с камеры смартфона, определялось местоположение. Интересный проект, идея на сегодняшний день не получила полноценной реализации в виде приложения [21, с. 44].

 $\overline{y}$ 

Следующая идея, достигшая практического применения – магнитометрия, когда навигация выстраивается по магнитному полю с использованием компаса смартфона. Данное решение сопряжено с постоянной калибровкой в исследуемом помещении, на корректность влияет металл и магниты.

Трилатерация на базе Wi-Fi/Bluetooth передатчиков. Плюсы: применение знакомого, недорогого и распространѐнного оборудования, как для инфраструктуры, так и для позиционирования (все необходимое есть в смартфонах). Плюсы – это возможность применения уже развернутых Wi-Fi/Bluetooth сетей. Ключевой минус – большая неточность, погрешность может достигать 10 метров.

Далее существует такое понятие как «цифровые отпечатки» сигналов Wi-Fi / Bluetooth, когда определяется местоположение путем вычисления и сравнения измеряемых от окружающих нас мощностей сигнала Wi-Fi/BLE. При этом заранее измеряются значения, которые привязаны к карте помещений объекта. Плюсы такие же, как и в случае с предыдущей технология, минусы, во-первых, наличие погрешности до 5 метров, во-вторых, предварительно систему нужно обучить.Были попытки применения таких технологий как RFID, ZigBee, ультразвуковые системы, ИК, но по разным причинам применение в indoor навигации, в том числе на базе смартфонов, не нашло своего отражения.

Таким образом, все методы и технологии имеют как сильные, так и слабые стороны. Навигация в закрытых пространствах, которые мы описываем в данной работе, в настоящее время не меньше популярна как у потребителей, так и у разработчиков, а значит и уровень исследований в данной отрасли постоянно растет с целью занятия новых рыночных ниш, быть постоянно актуальными в быстро меняющемся мире цифровизации [16,с.51].

### <span id="page-9-0"></span>1.2 Современные средства реализации проекта

Слово навигация имеет свой корень в латыни и происходит от слов "navis", означающих корабль, и "agere", означающих управлять, двигаться или

направлять. Определение навигации столь же разнообразно, как и ее деятельность. Например, Sonnenberg (1988) и Hofmann-Wellenhof et al. (2011) определили навигацию по отношению к транспортным средствам или объектам и nothumans, в то время как Prasad и Ruggieri (2005) и Kaplan и Hegarty (2006) приняли во внимание, что люди и объекты могут быть вовлечены в процесс навигации.

При разных определениях навигации все они имеют общие составляющие. Это: наличие начального положения объекта или лица, знание цели (пункта) назначения, а также наличие необходимой информации, которая позволит определить наилучший маршрут от исходного положения до цели.

Все это описывает основные детерминанты навигации, которые принимаются до начала определения местоположения, что позволяет лицу, используемого навигацию прибыть в точку назначения точно и в срок.

С начала использования навигации ее объектом было только судно, движущееся по морю, сейчас этот перечень значительно расширился и включает: человека, автотранспорт, роботизированные станки, авиатранспорт, космическая инфраструктура.

Система навигации внутри помещений (indoor навигация) – это современная технология, которая помогает ориентироваться посетителям внутри зданий. Платформы для ее работы базируются на определении местоположения человека или объекта. Для этого в разных местах помещений устанавливают специальные маячки (биконы, iBeacon) или метки, которые с определенными интервалами рассылают радиосигналы. Как только человек с мобильным приложением появляется в зоне их действия, датчики тут же определяют его местоположение и отправляют сигналы с соответствующей информацией на считывающую систему [3,с.43].

Система indoor навигации может быть интегрирована в смартфоны на базе IOS или Android с предустановленным приложением. Для ее реализации используются различные технологии – Bluetooth® Low Energy, Wi-Fi и др., позволяющие определять местонахождение с точностью до 1–5 метров. Indoor-

навигацию можно применять в любых зданиях, будь то торговые центры, аэропорты, вокзалы, складские или промышленные объекты. При использовании приложения с функцией indoor навигации можно  $[8,c.107]$ :

быстро находить необходимые помещения внутри зданий;

прокладывать наиболее короткие и удобные маршруты;

получать push-уведомления с подсказками и полезной информацией;

получать клиентскую аналитику (на стороне менеджеров компании).

Благодаря системе навигации внутри помещений можно легко ориентироваться в сложных и запутанных зданиях. Пользователю достаточно открыть мобильное приложение, чтобы увидеть свое местоположение в режиме реального времени. После выбора пункта назначения платформа строит маршрут, который учитывает заданные параметры и настройки (к примеру, максимальное использование лифтов вместо лестниц).

По мере перемещения карта постоянно обновляется, поэтому человек всегда видит свое текущее местоположение на пути следования. Поскольку позиция определяется на мобильном устройстве конкретного посетителя, со стороны клиента она носит название «позиционирование».

Многие эксперты сходятся во мнении, что будущее именно за навигационными технологиями. Как показывают исследовательские отчеты MRFR, с 2022 по 2030 год рынок систем навигации внутри помещений будет активно развиваться. Среднегодовой темп его роста составит 32,56 %, а к 2030 году он достигнет объемов в 92,36 млрд. долларов США.

Как говорилось выше, для использования системы можно применять различные технологии. Ниже мы рассмотрим наиболее востребованные решения, которые обеспечивают точное и оперативное определение местоположения.

Bluetooth® Low Energy. Технология Bluetooth® LE относится к наиболее удобным системам для навигации в помещениях. При ее внедрении используются миниатюрные маячки, которые рассылают сигналы с идентификаторами. Смартфон пользователя принимает эти импульсы и

передает определенную информацию. Основными преимуществами технологии являются [10,с.27]:

высокая точность – до 1 метра;

простота в монтаже маяков;

энергетическая эффективность;

легкое управление системой без наличия навыков или опыта.

Wi-Fi. При установке навигационной платформы на базе Wi-Fi применяются метки, которые определяют местоположение по принципу вычисления координат. Расчеты строятся посредством мультилатерации, которая использует MAC-адреса и индикаторы сигналов от меток (RSSI). Точность у Wi-Fi не такая высокая, как у Bluetooth® Low Energy – в среднем до 2–3 метров, но система имеет высокую дальность распространения импульсов и может работать на уже существующей инфраструктуре, что значительно удешевляет ее внедрение.

Wi-Fi RTT. Wi-Fi RTT – это новая технология, которая помогает вычислять местоположение с точностью менее 1 метра. Принцип расчетов строится на измерении расстояния, которое отделяет метки и ближайшие роутеры. Как и в случае с обычным Wi-Fi, система работает на имеющейся инфраструктуре, поэтому ее внедрение не требует больших затрат времени и средств.

UWB. Ultra Wideband – самая точная из представленных технологий. При ее применении можно легко находить любые объекты и определять их местоположение с точностью от 10 до 30 см. Система работает путем передачи высокочастотных сигналов на небольшие расстояния. Она не нуждается в обеспечении прямой видимости, однако отличается высокими затратами на внедрение, поэтому обычно ее применяют в тех случаях, когда нужно отслеживать дорогостоящие активы.

Без инфраструктуры/маячков. В последние годы для организации навигации начинают применять без аппаратную технологию, которая не требует установки маячков, меток и другой инфраструктуры. Для определения

местоположения используются магнитные или беспроводные помехи во внешней среде. Поиск объектов осуществляется при помощи направленного луча. Он за миллисекунды обнаруживает объект и автоматически поворачивается за ним в случае изменения положения. Технология отличается хорошей масштабируемостью и может использоваться в любом месте. Точность ее работы составляет 1–3 метра.

Преимущества применения INDOOR НАВИГАЦИИ

Навигация внутри зданий имеет множество преимуществ. Ее главное достоинство – это возможность для посетителей визуализировать свое расположение в здании в режиме реального времени. Человеку достаточно использовать свой смартфон, чтобы быстро находить нужные помещения и добираться до них в кратчайшие сроки. Это помогает ему экономить время, повышает его удовлетворенность от посещения учреждения, делает более лояльным к конкретной компании.

Существенные преимущества от indoor-навигации получают и предприятия, которые внедряют ее в собственную инфраструктуру. К основным выгодам от системы можно отнести [6,с.77]:

оптимизацию потоков посетителей;

приобретение прямого канала связи с клиентами;

повышение безопасности клиентов и персонала;

возможности корректировать рабочие задачи в реальном времени;

получение расширенной аналитики для оптимизации бизнес-процессов.

 возможности дополнительной платформы для определения местоположения и отслеживания активов.

При внедрении технологии предприятия могут улучшать качество обслуживания, делать посещение учреждения более легким и комфортным для пользователей. Это привлекает больше потенциальных клиентов и увеличивает прибыль компании.

Разница между навигацией и трекингом. Помимо системы indoor навигации, многие компании применяют другую технологию - indoor-трекинг,

которая аналогично базируется на определении местоположения, также с ее помощью можно отслеживать внутри объектов местоположение и сотрудников, и активов. Назначение indoor-навигация - улучшение ориентации в здании, трекинг - круглосуточный мониторинг, плюс контрольные функции в работе предприятий и организаций.

Таким, образом, функционал indoor-трекинга можно описать следующим образом [1, с. 61]:

отслеживание передвижения объектов и их местоположения;

уведомления, предупреждения рассылка об инцидентах;

 фиксирование входа в зоны, имеющие ограниченный доступ и времени нахождения;

 построение маршрутов движения производственной и иной техники по территории объекта;

 наличие возможности выгрузки аналитического материала по результатам мониторинга.

Таким образом, навигация в помещении с помощью мобильных устройств стала интересной темой в последние годы. Внутренняя навигация-это предмет, который изучался на протяжении многих лет с использованием различных методов и технологий.

Для чего данные технологии внедряются для использования на территории и внутри территорий и объектов учебных заведений от школы до высшего учебного заведения.

Во-первых, это упрощает доступность посещения учебных корпусов. Цифровые платформы значительно упрощают нахождение студента на территории кампуса учебного заведения. Актуально это, в первую очередь, для новых посетителей, которыми являются абитуриенты, первокурсники, родители, гости, не знающие особенности внутреннего устройства зданий и прилегающей территории к ним. Современные приложения indoor - навигации отличаются простотой во внедрении и могут быть легко интегрированы в мобильные приложения или web-платформы учебных заведений.

Платформы для indoor-навигации базируются на определении местоположения. С этой целью по разным местам зданий и пространств монтируются специальные метки (маячки), работающие на основе принципа рассылки радиосигналов, когда с заданной периодичностью от каждого из них отправляются импульсы, которые принимаются и считываются специальными устройствами и далее для обработки передаются на сервер.

Если у студента установлено соответствующее мобильное приложение, то в зону действия установленных маяков определяется его местоположение и заданные действия. Например, разработка маршрута или отправка pushуведомления и др.). Современные платформенные решения для indoor навигации могут работать на любых смартфонах на базе Android или IOS, с небольшим объемом затрат энергии при предоставлении значительных возможностей навигации по зданиям учебного заведения.

Как было сказано выше для внедрения системе в инфраструктуру учебного заведения можно использовать множество технологий: Bluetooth Low Energy, UWB, Wi-Fi и других решений.

Выбор используемой технологии зависит от поставленных целей и задач, располагаемого бюджета, площади зданий, их количества, количества помещений и этажей, архитектурных особенностей.

Целевая функция использования indoor -навигации в учебных заведениях следующая. Во-первых, это быстрый поиск нужных аудиторий, пространств образовательного или досугового характера (студенческий совет, молодежный театр и т.п.). Во-вторых, обеспечение безопасности студентов, преподавательского состава, обслуживающего персонала и посетителей. Втретьих, рассылка полезных push-уведомлений [25,с.91].

Современные платформенные решения в данной области позволяет работать в рамках «бесшовной» навигации (indoor-outdoor), которая позволяет перемещаться между учебными корпусами в рамках одной территории (капмуса). Карты внутри помещений сменяются навигацией на открытых пространствах, что очень удобно для больших территории, с расположением

учебных корпусов, лабораторий, спортивного ядра, общежитий.

Навигационные платформы позволяют оптимизировать маршруты движения между объектами по времени, также возможно разрабатывать путь своего движения, исходя из расписания занятий, расставив в систему контрольные точки.

Преимущества применения indoor навигации для студентов: облегчение перемещения обучающихся по учебному заведению, снятие определенной доли психологической нагрузки. Обучающиеся могут планировать свое время еще дома и быстро добираться до нужной аудитории, не опаздывая на лекции.

Повышение удобства в навигации. При необходимости систему можно настраивать таким образом, чтобы она подбирала наиболее комфортный маршрут. Вместо путешествия по лестницам технология может предложить только те пути, которые предполагают использование лифтов при их наличии.

Преимущества применения indoor - навигации для сотрудников: преподавательский состав и иные сотрудники учебного заведения обычно уже знакомы с планировкой и расположением аудиторного фонда и других помещений, поэтому можно использовать indoor -навигацию для анализа и оценки с целью определения узких мест или оптимизации работы колледжа.

Преимуществами применения платформы для административных работников [27, с. 33]:

 возможность быстро вносить изменения в карту в режиме реального времени при смене планировки в учебных корпусах и на открытых пространствах;

 включение меток и описания дополнительных услуг для обучающихся и персонала – появление новых кафе, открытых пространств для конференций и отдыха и др.;

детальный анализ работы образовательного учреждения;

 возможности быстрого поиска необходимого учебного оборудования для проведения занятия и мониторинга его нахождения;

контроль соблюдения социальной дистанции в случае введения

ограничительных мер по эпидемиологических основаниям.

Сотрудники, отвечающие в учебном заведении за антитеррористическую, пожарную безопасность могут использовать данную платформу на карте аварийных выходов, организации наиболее коротких маршрутов эвакуации, безопасные места нахождения внутри помещения.

Главное преимущество системы для руководящего состава учебного заведения это возможность иметь детализированную аналитику для создания персонифицированной «маркетинговой» кампании. Подробная информация о функционировании всего образовательного пространства позволяет сотрудникам повышать трафик на различные мероприятия, проходящие на территории учебного заведения, обеспечивать эффективное использование имущества, помещений, через обеспечение постоянной загруженности, например, конференц-зала, пресс-центра при их аренде, а также привлекать посетителей на сайт образовательной организации. При необходимости можно настроить функцию оповещения, которая посетителя уведомляют о проведении мероприятия, в тот момент, когда он проходит мимо помещения.

Также современные платформенные решения в данной области позволяют преподавательскому составу быстро бронировать конференц-зал, специализированные аудитории, система позволяет забронировать помещение прямо с карты учебного заведения. Дополнительно будет предоставлена информация о конкретном зале – вместительность, аппаратура, которую можно использовать самостоятельно или при помощи специалиста-техника и другие полезные сведения.

Преимуществами применения платформы для посетителей. Немало преимуществ получают и обычные посетители учебного заведения. Огромное количество помещений и корпусов может быть пугающим для них, а обращение за помощью в поиске нужных объектов часто занимает немало времени. Чтобы сэкономить время и оперативно отыскать нужные места, достаточно воспользоваться indoor -навигацией. Система помогает посетителям в перемещении по учебному заведению и предоставляет множество функций,

таких как, поиск необходимого объекта на карте, прокладка оптимального маршрута, текстовые, голосовые и визуальные подсказки на пути следования.

При выборе платформы indoor необходимо навигации руководствоваться следующими рекомендациями: простотой развертывания внутри здания; наличие технической поддержки от специалистов компанииразработчика; консультативная помощь в настройках; возможность интеграции с другими сервисами геолокации; высокий уровень точности системы.

Существует ряд алгоритмов и методов получения информации о пеленге, близости или, наоборот, дальности, которые основаны на измерении или существующих свойствах сигнала. Алгоритмы, которые используют в различных системах позиционирования, преобразовывают записанные свойства сигнала в расстояния и углы, а затем происходит вычисление фактического положения или местоположения объекта-цели. Таким образом, пользователь может использовать позиционную информацию в навигационной системе.

Итак, для того, чтобы определить местоположение пользователя внутри помещения используют два метода: алгоритмы позиционирования и свойства сигнала. Если говорить о сигнальных свойствах системы позиционирования, они могут быть классифицированы по измерению сигнала и/или методам, которые они используют. Свойства сигнала представляют собой систему геометрических параметров: угол, расстояние и сигнал - все необходимые для измерения положения объекта с помошью вычислений.

Кроме того, существуют различные методы измерения сигнала или методы. Часто используемыми методами являются Угол Прибытия (АОА), Время прибытия (ТОА), Разница во времени прибытия (ТООА) и Индикация силы принятого сигнала(RSSI).

АОА - представляет собой угол и расстояние, которые рассчитываются относительно двух или нескольких опорных точек через пересечение линий направления между этими опорными точками. Расчет угла и расстояния необходимы для проведения оценки и определения положения передатчика, а информация необходима для слежения, в том числе и в навигационных целях.

С AAA положение не может быть определено с помощью нескольких датчиков для двумерного (2D) или трехмерного (3D) позиционирования. На практике, точно так же, немногие датчики определенно требуют информации AOA, хотя несколько датчиков способны использовать ее также, когда они присутствуют. Кроме того, аппаратное обеспечение, как правило, является сложным и дорогостоящим.

В то время как измерение АОА основано на угле, измерение ТОА в основном основано на расстоянии. ТОА иногда называют Временем полета (TOF). Это связано с тем, что TOA-это время, когда сигнал поступает на приемник от фиксированного передатчика, причем передатчик является точкой отсчета.

С другой стороны, TOF-это время, необходимое для передачи сигнала от передатчика к приемнику, причем приемник является точкой отсчета. Следовательно, ТОА и ТОФ - это одно и то же, потому что время в обоих случаях одно и то же. Кроме того, TOA использует абсолютное время прибытия в приемник, а не измеренную разницу во времени между вылетом из передатчика и прибытием в приемник.

Таким образом, расстояние между передатчиком и приемником может быть непосредственно вычислено из ТОА, а положение может быть определено с помощью информации. TOA обеспечивает высокую точность, но за счет более высокой аппаратной сложности, пытается устранить ограничение аппаратной сложности. Временная разница прибытия (TDOA).

Так же, как и TOA, TDOA также основана на расстоянии. TDOA определяет относительное положение мобильного передатчика на основе разницы во времени распространения прибытия передатчика и кратного опорным точкам или датчикам.

Другими словами, TDOA измеряет разницу в A на двух разных датчиках и, таким образом, устраняет необходимость знать, когда был передан сигнал. Когда положение мобильного передатчика известно, эта информация может повлиять на отслеживание. Как усовершенствование TOA, TDOA устраняет

модификацию передатчика для абсолютного времени прибытия и, следовательно, снижает его сложность. Кроме того, TDOA также обеспечивает высокую точность.

В данном разделе проводится исследование предметной области и анализ современных средств. В результате анализа были выбраны необходимые для реализации проекта современные средства, такие как HTML, CSS и JavaScript. Каждый из этих элементов имеет набор необходимых функций для корректной работы приложения.

Также в результате анализа был выбран инструмент для быстрой и точной оцифровки технических планов этажа филиала Ейского медицинского колледжа.

Данный инструмент позволяет просматривать и накладывать друг на друга векторные и растровые данные в различных форматах и проекциях без преобразования во внутренний или общий формат. С помощью данной функции мы можем добавлять чертежи каждого этажа, обрабатывать их, а затем накладывать друг на друга.

<span id="page-21-0"></span>2 Реализация проекта

## <span id="page-21-1"></span>2.1 Концептуальная схема Web-приложения

При проектировании разработке web-приложений чаще всего используют следующие методы:

WebML - представляет собой метод разработки с использование языка Web Modeling Language

WSDM - стоит в кругу первых методов, связанных с разработкой вебприложений Web Site Design Method

Метод WebML является подходом к разработке web- приложений модельного типа. Основной вклад данного метода состоит в разработке перечня понятий, методик, обозначений, которые мы используем для создания web приложений при активном использовании данных, применяемые группами разработчиков от анализа до развития, затрагивая все этапы жизненного цикла приложений [29, с. 202].

Анализ требований WebML состоит в выполнении следующих этапов, представленных на рисунке 2.1.

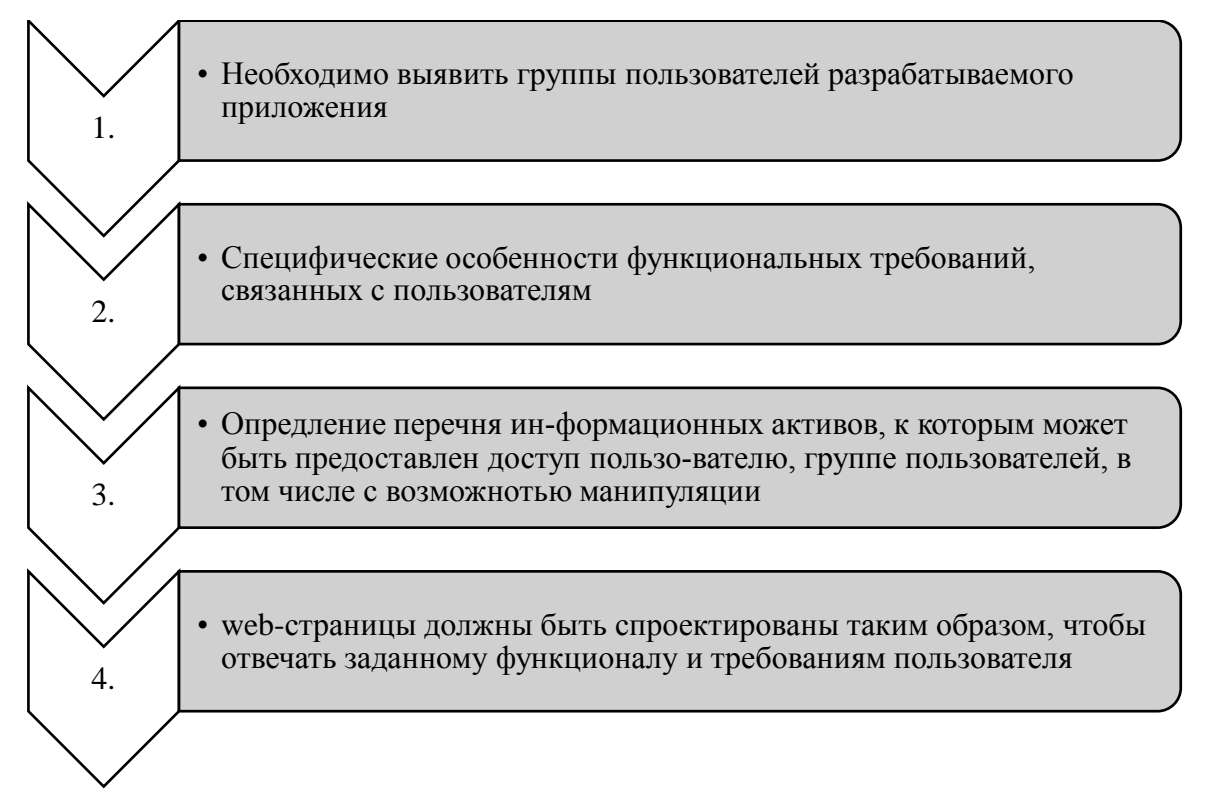

Рисунок 2.1 – Перечень этапов выполнения анализа требований WebML

Методика WebML это симбиоз традиционных приемов, которые известны разработчикам (сценарии исп. на языке UML, использование модели Entity-Relationship) и новых понятий и методов, используемых, например, для проектирования гипертекстов, что является немаловажным при разработке и функционировании web-приложений.

Процесс разработки web-приложений строится на основе повторов, создании прототипов, частичных версий приложений. Система повторов необходима для уточнения и корректировки, оценки текущей версии. Далее идет расширение и модификация, согласно новым требованиям и появившимся запросам.

На рисунке 2.2 кратко представлены виды работ необходимые для проектирования web-приложения.

> Проектирование данных: процесс преобразования базовых информационных объектов, которые были выявлены в ходе анализа требований, результатом чего должна стать пол-ная и согласованная схема данных

> Проектирование гипертекста: схема данных становится основой схемы представлений

Рисунок 2.2 – Краткий перечень работ по проектированию web-приложения

<span id="page-22-0"></span>2.2 Процесс камеральной обработки

Для процесса камеральной обработки организации используется программа QGIS (обработка пространственно-временных данных). Программа адаптирована на работу и на Windows и на Linux, Android, Mac OSX. Она обладает большими возможностями, поддерживает форматы в векторе и растре.

Основная цель разработчиков QGIS была направлена на использование ГИС понятным и легким для пользователя способом. Результатом стали: очень

простой для использования интерфейс, наличие бесплатного доступа к большому количеству функций системы, в сравнении с аналогичными системами (тот же ArcGis). Основные возможности QGIS представлены на рисунке 2.3.

| 1. | • Поддержка таблиц PostGIS с пространственными данными                                                                   |
|----|----------------------------------------------------------------------------------------------------|
| 2. | • Поддержка форматов shapefiles (шейпфайлы), покрытий ArcInfo,<br>файлов Mapinfo, и других форматов, доступных через OGR |
| 3. | • Поддержка растров                                                                                                    |
| 4. | • Идентификация объектов                                                                                                 |
| 5. | • Отображение атрибутивных таблиц                                                                                        |
| 6. | • Возможности выбора объектов                                                                                            |
| 7. | • Экспорт в тар-файл Mapserver                                                                                           |

Рисунок 2.3 - Основные возможности OGIS

Данная программа имеет возможности просмотра, наложения друг на друга данные в векторе и растре различного формата и проекции, не преобразуя в общий формат. То есть возможность данной функции системы позволяет отдельно работать с чертежами разных этажей, а потом накладывать друг на друга. Далее можно привязать обработанные чертежи к геопозиции. Программа поддерживает множество форматов для сохранения, в том числе geojson, что позволяет в дальнейшем добавлять эти данные на карту [22, с. 77].

Рассмотрим основные этапы оцифровки этажей в OGIS.

устанавливаем B первую очередь дополнительны модули: ЭТО QuickMapServices. Данное расширение позволяет в удобной форме работать с различными подложками, которые мы получаем из разных интернет-сервисов. Вторым дополнительным модулем является Advanced Digitizing **Tool**  (расширенный инструмент оцифровки).

На рисунке 2.4 представлен пример загрузки карты мира с применением QuickMapServices. На рисунке 2.5 соответственно возможности точной оцифровки с использованием инструментов Advanced Digitizing Tool.

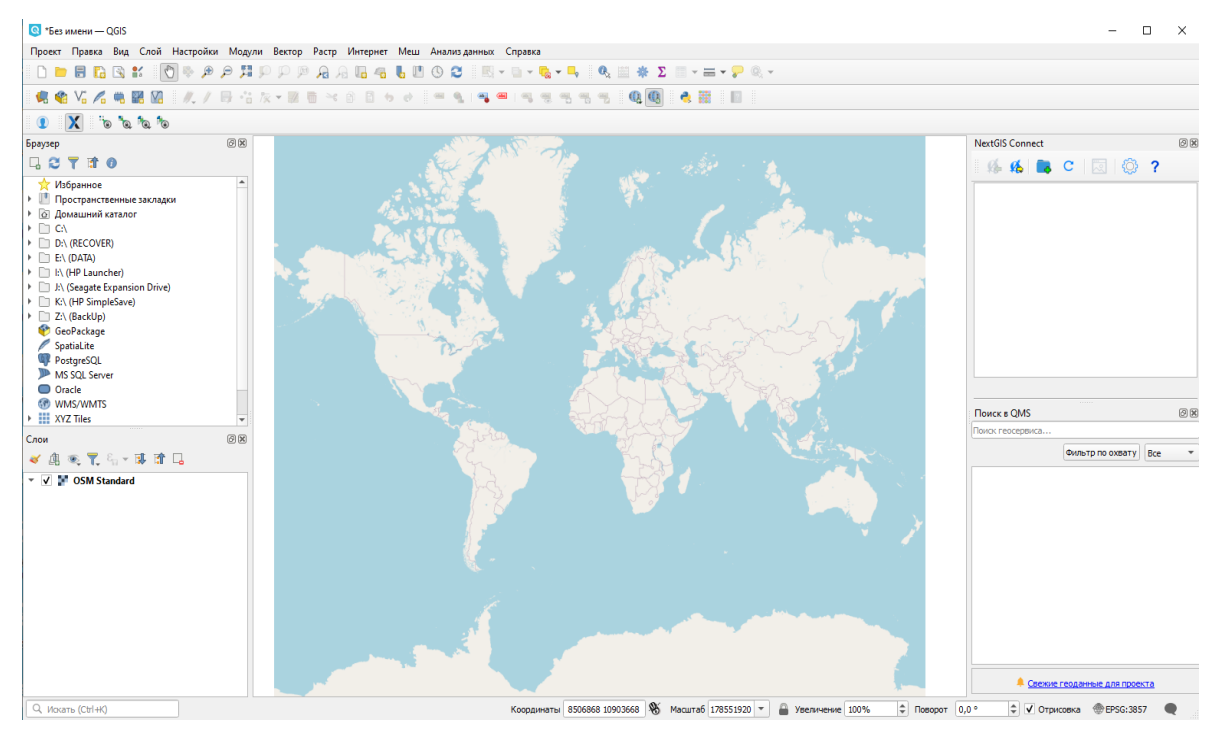

Рисунок 2.4 - Карта мира

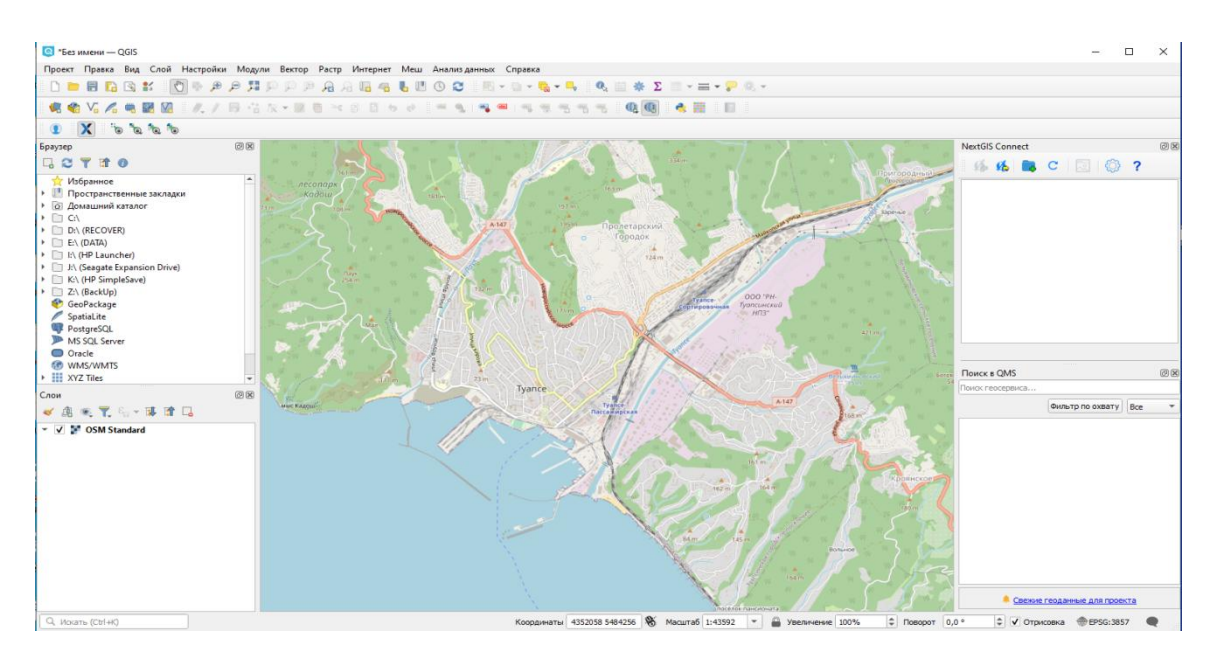

Рисунок 2.5 – Точная оцифровка с использованием Advanced Digitizing Tool

На рисунке 2.6 в схематичном виде представлены плюсы от

использования QuickMapServices.

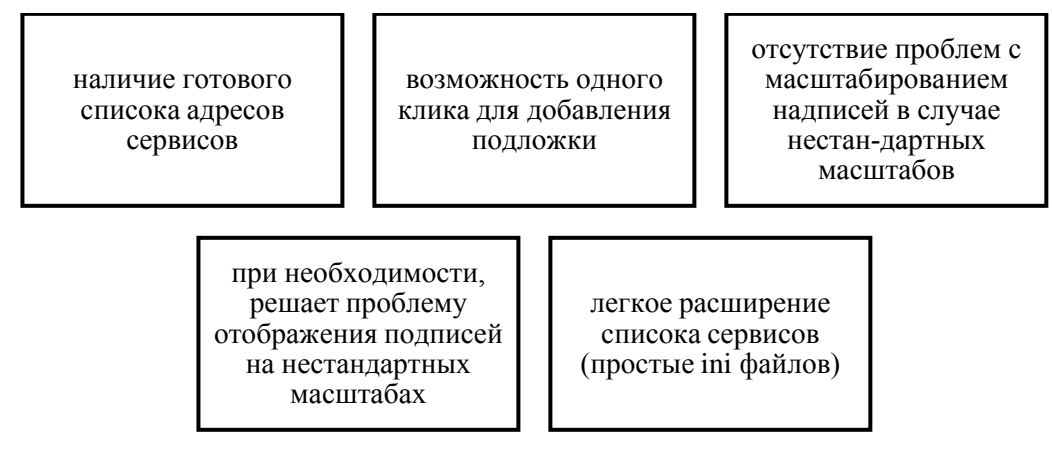

Рисунок 2.6 - Достоинства использования QuickMapServices

Далее необходимо выполнить следующие этапы:

1. Подрузка плана здания выбранного объекта в данном случае первого этажа колледжа (рисунок 2.7).

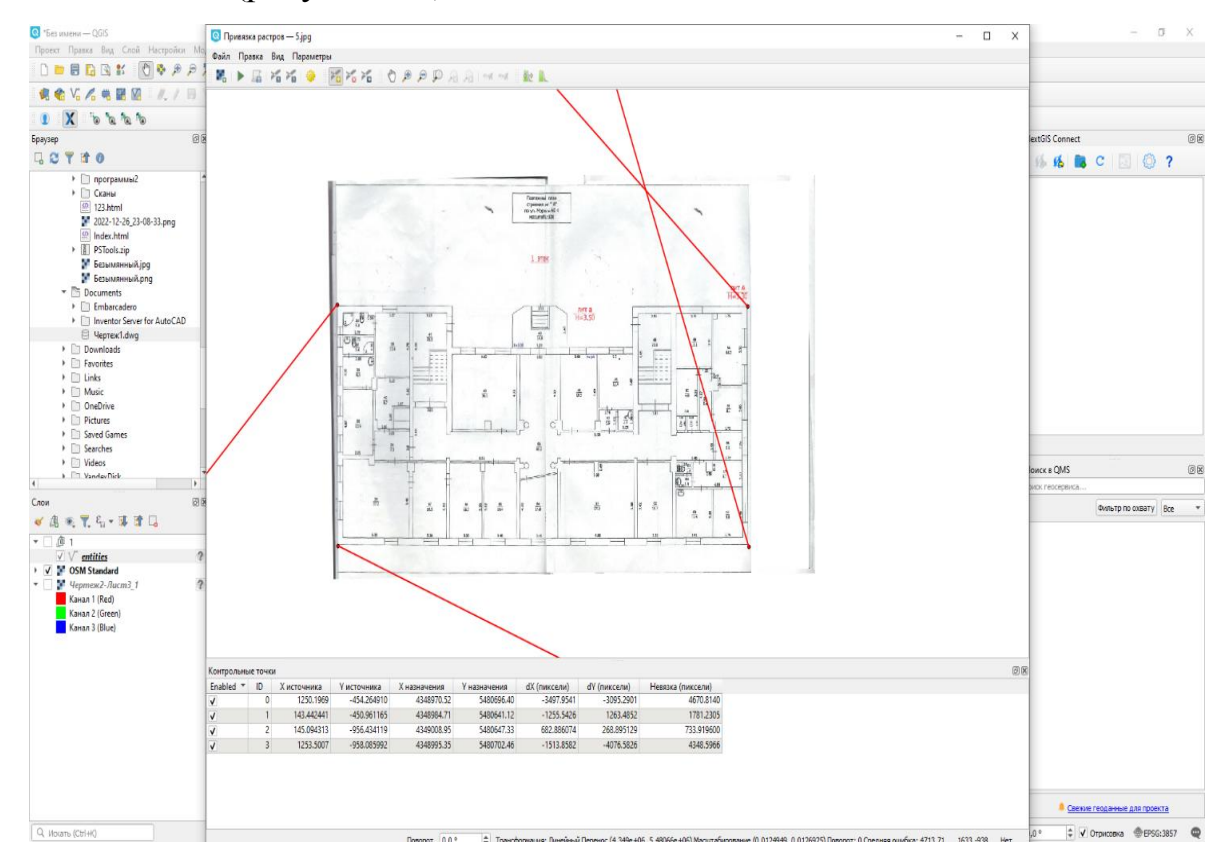

Рисунок 2.7 – План здания колледжа

2. Используя функцию привязки растра, на основании координат с карты, добавляем точки. В результате получаем наложение технического плана первого этажа здания колледжа на карту мира (рисунок 2.8).

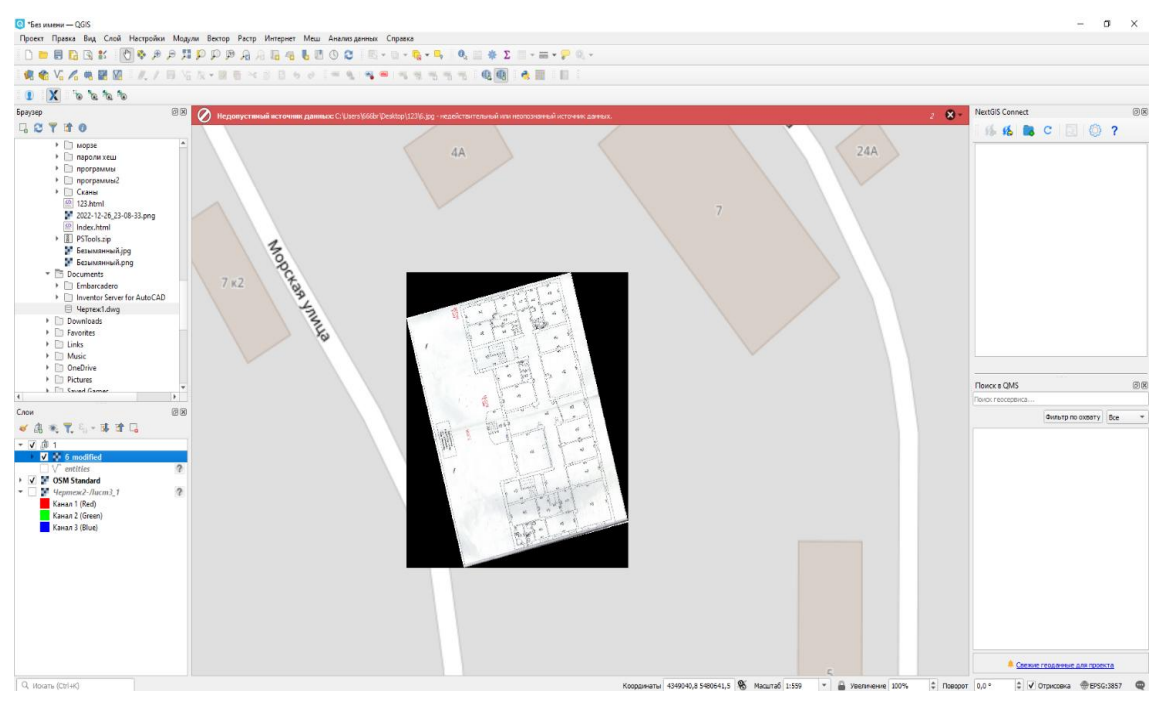

Рисунок 2.8 – Этап наложения плана здания колледжа на карту мира

Третий шаг это добавление растрового слоя (полигона) (рисунок 2.9). С помощью кнопки «Создать shape – файл», параметры: Имя файла - {name'}; тип геометрии - полигон; список полей для атрибутивной таблицы - тип поля и количество символов. Таким образом, функционал позволяет подключать к нашему проекту любые растровые данные.

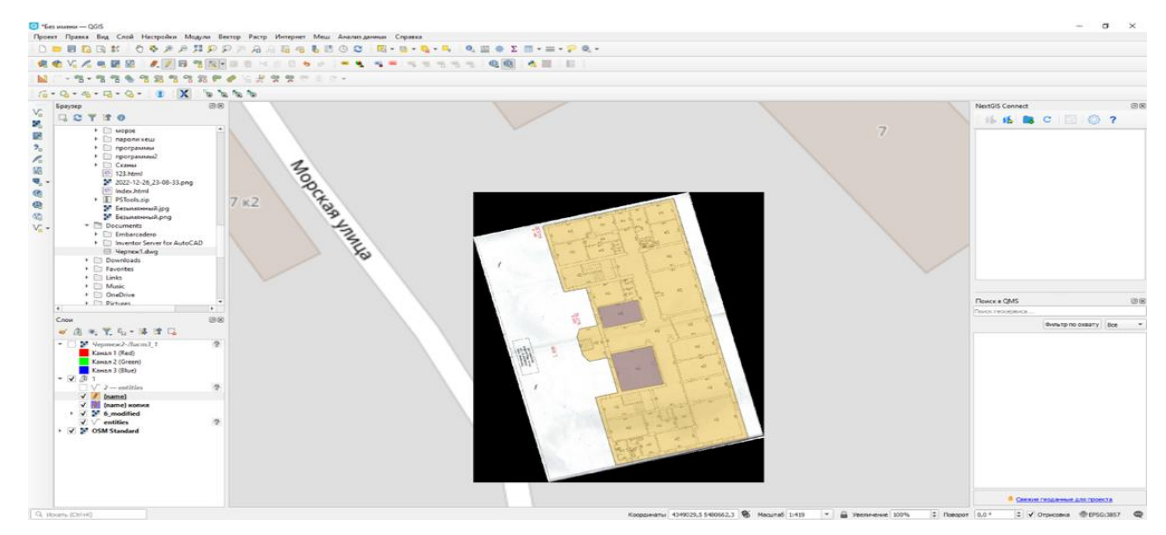

Рисунок 2.9 – Пример растрового слоя полигона

Следующим этапом является оцифровывание периметра объекта, с целью обеспечения целостности. Для этого используется кнопка «Добавить полигон» в режиме редактирования. После уже внутри этого слоя создаются новые объекты в виде полигонов аудиторий, кабинетов, помещений. Для каждого слоя полигона разрабатываем группу атрибутивов для атрибутивной таблицы. Информацию можно взять из технического паспорта, но лучше разработать отдельно в более понятном и знакомом для пользователя виде: название аудитории (кабинета), номер этажа. Эти данные будут использованы при объединении оцифрованных чертежей с картой (рисунок 2.10).

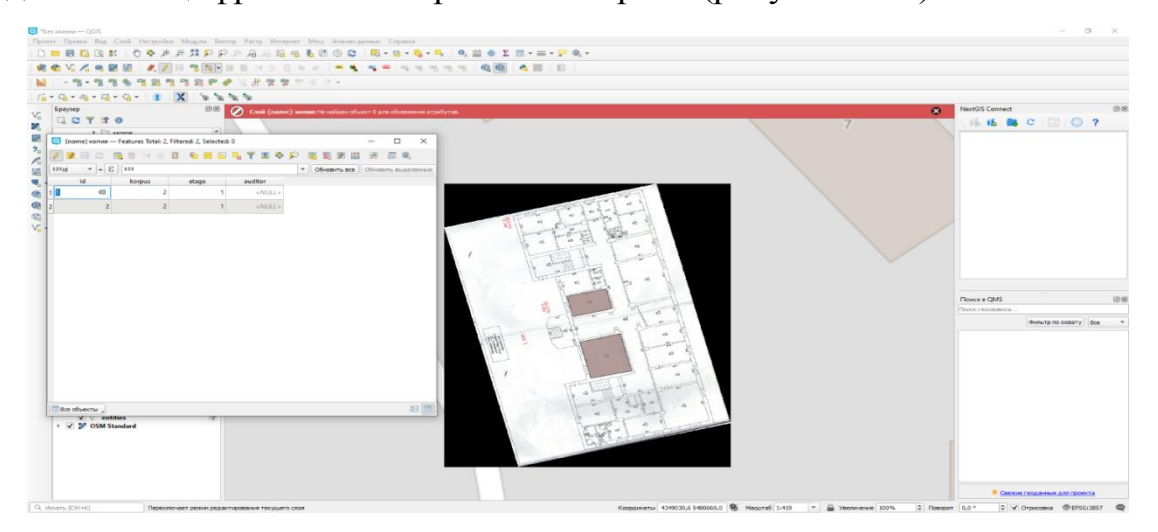

Рисунок 2.10 – Таблица атрибутов

В результате будет сформирована готовая подложка.

Далее аналогичные действия осуществляются в отношении всех этажей здания колледжа, с целью получения единого плана, привязанного к точке на карте. Полученные слои по всем этажам сохраняем в едином формате .geojson. Это необходимо для корректного добавления данных слоев на карту.

# <span id="page-27-0"></span>2.3 API и MapsAPI

Важным элементом разработки проекта является АPI или Application Programming Interface, представляет собой интерфейс программирования

различных приложений. Первый шаг создания веб-приложения, основанного на данном интерфейсе с использованием JavaScript, является загрузка требуемых библиотек и модулей кода. Если необходимо реализовать базовый необходимо два модуля: ядро (core) и сервис (обслуживание) (service). Ниже представлен пример такого кода для подключения элементов.

 $\le$ script src=Mhttp://js.api.here.com /v3/ 3.0/mapsjs-core.jsM type=Mtext/ javascript" charset="utf-8M></script>

 $\le$ script src=Mhttp://js.api.here.com /v3/ 3.0/mapsjs-service.jsM  $type=$ Mtext/javascript" charset="utf-8M></script>

Ядро (mapsjs-core.js) представляет собой модуль, который содержит ключевой функционал для рендеринга карт, слоев, объектов плюс утилиты, используемые в других модулях. Такого типа модуль формирует ядро АРІ, от которого будут зависить другие модули.

 $V_{\text{TO}}$ Зона касается сервиса. ответственности ланного модуля: геокодирование, поиск фрагментов на карте, маршрутизация и т.п.

Приложение функционирует не только на стационарных компьютерах, ноутбуках, возможности современных мобильных устройств позволяют работать приложению и на них. Единственное для корректности отображения и необходимой производительности добавляется специальный мета-тег.

 $\epsilon$   $\epsilon$  = Mviewport" content = Minitial-scale = 1.0, width = devicewidth"  $\rightarrow$ 

meta определяет метатеги. Их использование необходимо для хранения необходимой информации нужной поисковым системам и браузерам. Так, поисковые системы используют метатеги с целью получения описаний сайтов, ключевых слов. Можно использовать более одного метатега. Контейнер для их размещения - <head>.

Следующий этап проведение инициализации связи с внутренними службами, как части создания приложения на основе АРІ-интерфейсов. Ход действия внутренних служб - обработка запроса на изображение карт, пересылка этих карт в приложение для последующего отображения.

Инициализация этих служб предполагает получение персональных данных для проведения авторизации и аутентификации. Следующий ход процесса инициализация переменной Platform, когда используют данные 'app id' *u* 'app code'.

var platform = new H. service. Platform({

'app id': '{YOUR APP ID}',

'app code ': '{YOUR APP CODE}'});

Важно понимать, что объект Platform также требуется использовать в виде экземпляра для теста интегрирования клиента платформы HERE, либо для обеспечения безопасного HTTP (HTTPS), когда идет взаимодействие с серверной частью. Такие элементы как заглушки листов карты, заглушки сервиса и маршрутизации также можно создавать, используя методы данного объекта.

Далее необходимо провести процесс инициализации карты, когда на начальном этапе добавляется, так называемая, не интерактивная карта, где имеется фиксированный уровень масштабирования и предопределенное местоположение. Основные этапы инициализации карты представлены на рисунке 2.11.

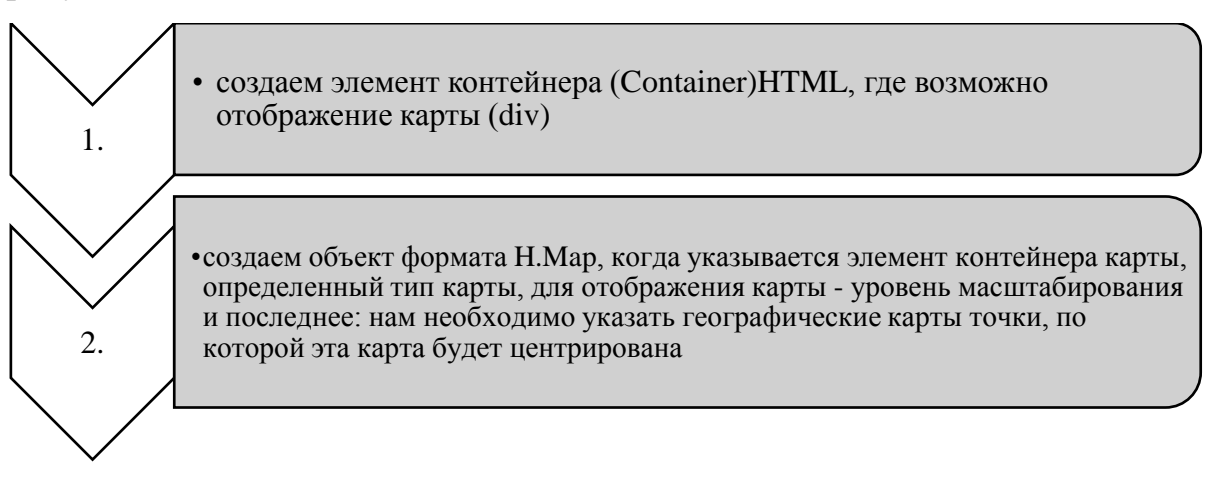

Рисунок 2.11 – Процесс инициализации карты

Ниже приведен пример кода, который устанавливает объект карты (Н.Мар), нормальный тип карты, уровень масштабирования 2 и центр карты -

Туапсе, Краснодарский край Россия, 44,1053 северной широты и 39,0802 восточной долготы.

```
var map = new H. Map (
document.get ElementById ('map'),
defaultLayers. normal.map,
{
zoom:15,
center:{ lat:59.92158020, lng:30.40811749}
}
```
Далее, когда объединяют все спектры элементов кода, получается именно не интерактивная карта, имеющая центр в определенном месте, указанием координат (рисунок 2.12).

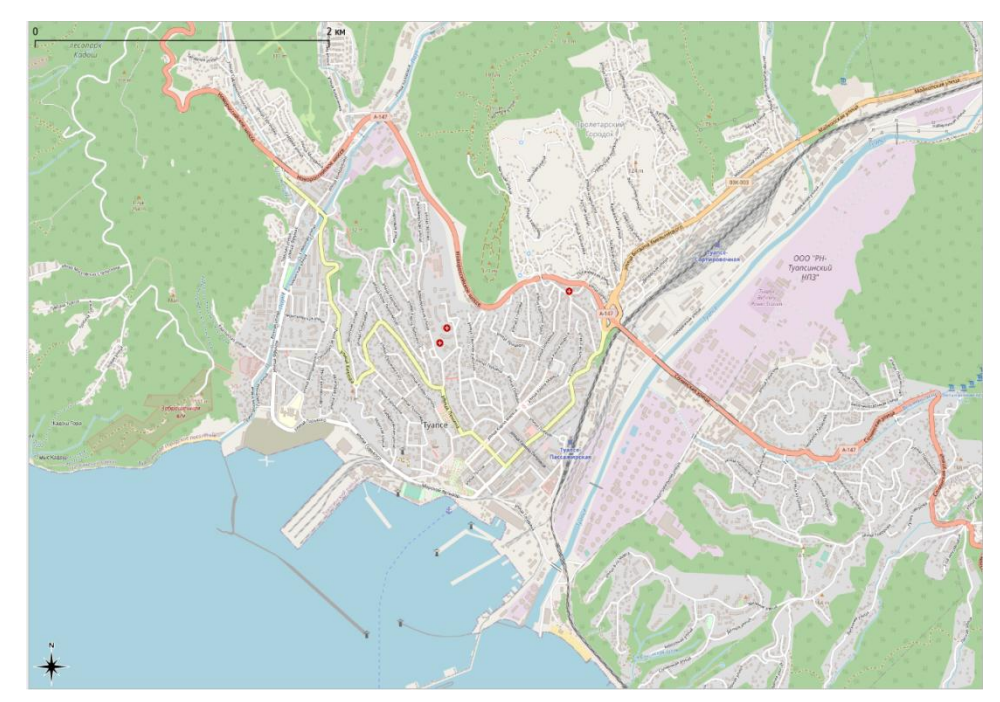

Рисунок 2.12 – Не интерактивная карта Туапсе с центром в определенном месте

Следующая задача – интерактивная карта с добавлением пользовательского интерфейса. Здесь мы используем еще один модуль APIинтерфейс HERE. Этот модуль обладает набором различных готовых решений управления картой с помощью модуля пользовательского интерфейса (mapsjsuijs).

Изначально этот модуль состоит из настроенных предварительно элементов интерфейса браузера. Например, сюда входят базовые настройки карты, на карту можно добавить элемент управления масштабированием и сам масштаб карты.

Первый шагом является добавление тега<script>к элементу<head> для загрузки модуля интерфейса API, также добавляется ссылка на файл CSS, который содержит в себе стили данного интерфейса [19, с. 53].

 $\leq$  script src=<sup>M</sup>http: // js.api.here.com/ v3 /3.0/ mapsjs-ui.js<sup>M</sup> type = <sup>M</sup>text/ javascript" charset = "utf- $8^M$  > </script>

 $\langle$ link rel = <sup>M</sup>stylesheet" type = <sup>M</sup>text/css" href = <sup>M</sup>http:// js.api.here.com/ v3 /3.0/ mapsis-ui.css<sup>M</sup>/>

Далее необходимо создать объект карты, имеющий стандартные типы в разделе  $\langle$  script  $\rangle$ .

Цель: правильное отображение логики приложения. Полный код. включая уже отображенные элементы, приводится ниже.

```
\langle script type = "text / javascript">
var platform=new H. service. Platform ({
' app _id': '{ YOUR_APP_ID }',
'app_code': '{ YOUR_APP_CODE }'
\}:
```
 $\left\{ \right.$ 

```
var default Layers = platform. Create Default Layers(); var map = new H.Map(
document. Get ElementById('map Container'), default Layers.normal. map,
```

```
zoom:5.
center: {lat: 44,1053,lng: 39,0802}
\mathcal{E}:
var ui = H.ui.U.I. createDefault(map, default Layers);\langlescript\rangle
```
Ниже приведен пример карты г. Туапсе, с добавленным интерфейсом (рисунок 2.13).

Модуль позволяет изменить язык интерфейса, расположенного на карте. С помощью определенной части кода меняется идентификатор языка.

**ВЕРИТЕ ВИД** 

varui =H.ui.UI. createDefault (map,defaultLayers, ' ru-RU')

Рисунок 2.13 - Карта с добавленным интерфейсом

Далее добавляем элемент поиска местоположения. На начальном этапе создается кнопка, для активизации работы данного сценария.

Используя атрибут (div) создается контейнер для кнопки, задаются стили кнопки. Код следующий:

 $\langle$  div id = "geolocation"> Geo  $\langle$  div > #geolocation{ Position : absolute; top: 780 px; right: 625 px; width : auto; height: 20 px; background-color : # 1f264a ; border – radius : 22 px; color: #fff;padding: 2 px; cursor:pointer;

}

}

}

#geolocation : hover{ color: #1f264a; background-color:white; border: 1 px solid #1f262a;

.active {

color: #1f262a !important; background - color: white !important ; border: 1px solid #1f262a ! important;

Следующий этап необходимо написать программу, которая позволит «активировать» кнопку – при нажатии определяется наше местоположение.

Пример программы:

varonClick =function(){ if ( geoloc. class Name  $! =$  "active") { geoloc. className= "active";

navigator.geolocation.get Current Position (function (position){ window.marker= new H. map. Marker ({lat:position. coords. latitude,lng: position.coords. longitude,}); map. Add Object(marker);

})} else{ geoloc.class Name = ""; map.remove Object (marker); }};

geoloc.add Event Listener ("click",on Click);

В результате оцифровки этажей учебного корпуса, получаем 5 файлов для 4 этажей и цокольного этажа, на котором располагается столовая, котельная и подвальные помещения: «first \_ level. geojson», «second \_ level.geojson», «third\_level.geojson», «fofth\_level.geojson» «underground\_level. geojson».

Далее идет выбор хранения способа хранения пространственных данных.

Вариант выбора зависит от глубины проработки. Когда это проект, имеющий сервер и базу данных используем framework GeoDjango и add - on PostGis для PostgreSQL [28,с.205].

Можно пройти по более простому варианту - библиотека nodejs, библиотека mongodb для хранения файлов в формате .geojson 5,с.82.

После того, как подготовлены данные создаются пустые файлы сообразно этажности рассматриваемого учебного корпуса: от «underground\_level.js» до «fоrth\_level.js»**.** Затем присваиваем данным из каждого файла переменные, чтобы использовать их в основном проекте.

Файлы с данными об этажах добавляются в проект. В результате структура проекта выглядит следующим образом (рисунок 2.15).

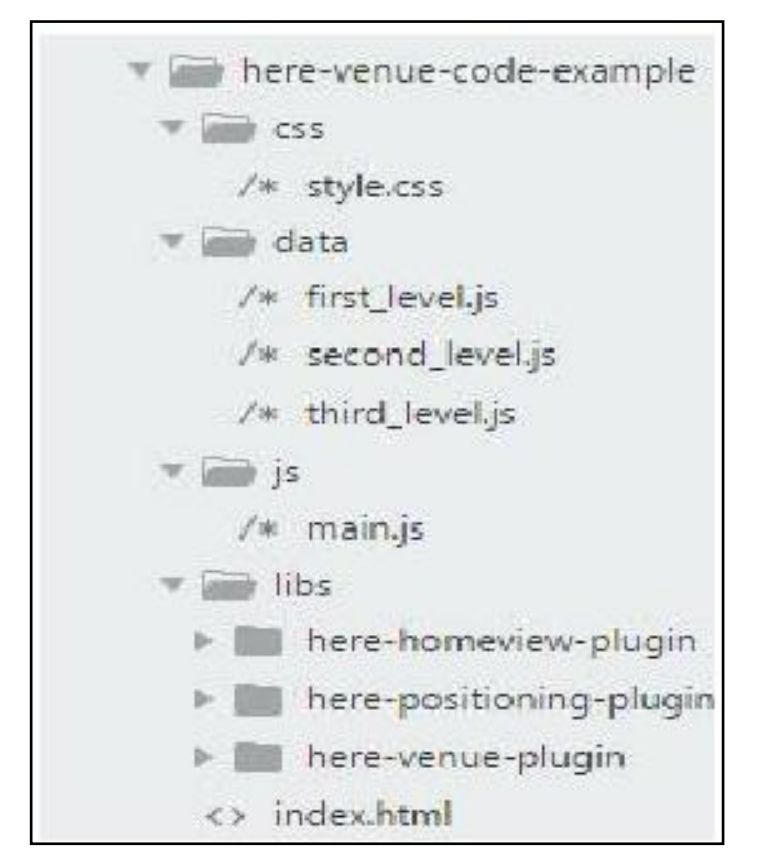

Рисунок 2.15 - Структура проекта

В папке data будут содержаться файлы всех этажей, которые подключаем в проект.

Перечень команд для добавления слоев:

 $\langle$ script type = " text /j avascript" src=  $\rm{^M}$ data/ first\_leyel.js ">  $\langle$ /script>

 $\le$ script type= $M$ text / javascript $M$  src= $M$ data / second\_level. js $M$ > $\le$ /script>

 $\langle \text{script type} \rangle = M_{\text{text}}/M_{\text{text}}$  / javascript" src=  $M_{\text{data}}/M_{\text{text}}$  third\_level.js  $M_{\text{text}}/M_{\text{text}}$   $\langle \text{script type} \rangle = M_{\text{text}}/M_{\text{text}}$  $M$ text/ javascript $M$ 

 $src="data/$  underground level.j s "> </script>

Подключение классов и методов добавления поэтажной навигации.

Подключается плагин Venue

 $\le$ script type= $M$ text / javascript" src="libs / here-venue-plugin / src / herevenue-control/ here-venue-control. js" >

 $\langle$ script  $\rangle$ 

);

 $\langle$ link rel= <sup>M</sup>stylesheet<sup>M</sup> type= <sup>M</sup>text / css<sup>M</sup> href = "libs/ here-venue- plugin/ src / here-venue-control / here-venue- control.css" >

Это позволит открыть доступ к конструктору - IndoorControl.

Таким образом, подключаются пять файлов с этажами и цоколем, открывается доступ к четырем переменным: underground\_level first\_level, second level, third level, forth level.

Создается базовую навигацию по всем этажам здания учебного корпуса. В main.js прописывается код: functiongeojson Parser ( layer ) {let reader =new H.data. geojson. Reader(); reader.parse Data (layer); return reader.get Parsed Objects();

```
}
varvenues = [
{ id:1, data: geojsonParser (underground _level)}
{ id:2, data: geojsonParser (first_level)},
{ id:3, data: geojsonParser (second_level)},
{ id:4, data: geojsonParser (third_level)},
{ id:5, data: geojsonParser (forth_level)}
]; var indoor_control = new IndoorControl (Mtop-leftM, venues, first_level_id=1
```
ui.addControl (<sup>M</sup>indoor<sup>M</sup>, indoor\_control);

Результат: на карту добавляется первый этаж здания учебного корпуса, а также панель, где располагаются кнопки для переключения между этажами.

# <span id="page-36-0"></span>2.4 Аппаратное обеспечение

На рисунке 2.16 представлен перечень оборудования необходимого для беспрепятственной разработки данного ГИС приложения. Таким образом, в данном разделе были рассмотрены основные средства, которые можно использовать при создании indor-приложения. Описывается программная архитектура, приоритетные технологические решения, приводятся примеры разработанных интерфейсов.

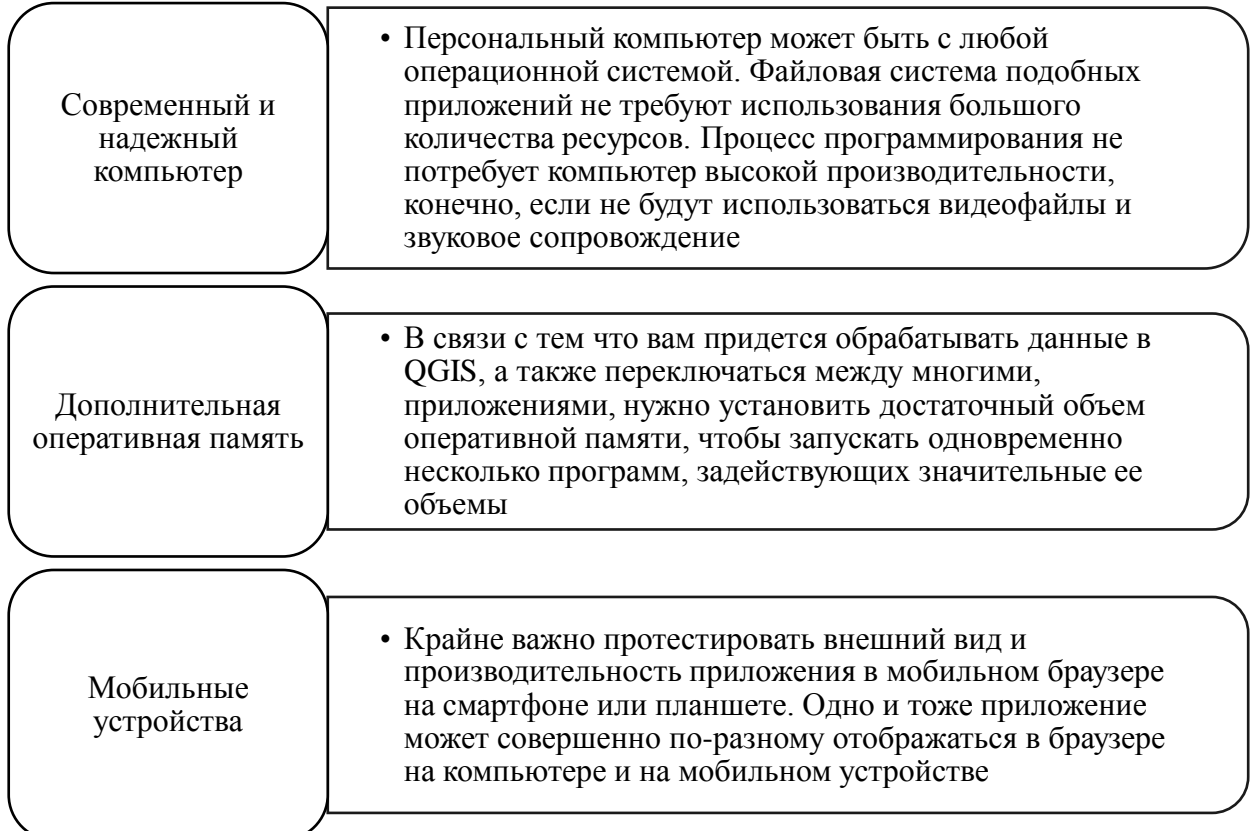

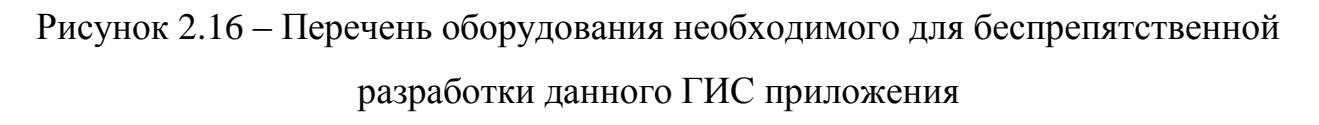

Был представлен главный (основной) код HTML-страницы, выбраны стили. С использованием JavaScript в разрабатываемый проект мы добавили карту, создали главный интерфейс, включающий возможность поиска местоположения, приближать или отдалять карты, вариативность отображения карты).

Далее были добавлены слои, содержащие оцифрованные чертежи этажей учебного корпуса в формате .geojson, прописан интерфейс, позволяющий переключаться между этажами в учебном корпусе.

<span id="page-38-0"></span>3 Введение приложения в эксплуатацию

<span id="page-38-1"></span>3.1 Размещение приложения

Следующий блок заключается во внедрении приложения в эксплуатацию.

Данный процесс зависит от двух составляющих: тип приложения и сценарий развертывания.

Что касается типа приложения, его можно задать в конструкторе. Для развертывания можно рассмотреть следующие сценарии (рисунок 3.1).

2-уровневое классическое клиентское приложение. В этом сценарии развертывания создается приложение, которое выполняется на компью-тере пользователя под управлением Windows. Компоненты базы данных и сервера запускаются с подключенного к сети компьютера.

3-уровневое классическое клиентское приложение. В этом сценарии развертывания создается приложение, которое выполняется на компью-тере пользователя под управлением Windows. Компоненты базы данных и сервера запускаются на сервере со службами IIS или на платформе Microsoft Azure.

3-уровневое веб-приложение. В этом сценарии развертывания создается приложение, которое выполняется в веб-браузере пользователя. Ком-поненты базы данных и сервера запускаются на сервере со службами IIS или на платформе Microsoft Azure.

Только служба. В этом сценарии развертывания создается веб-служба OData, к которой могут обращаться другие приложения.

Рисунок 3.1 - Сценарии развертывания приложения

Спроектированное приложение необходимо разместить в сети интернет. Это можно сделать несколькими способами:

Во-первых, это использование виртуального хостинга, имеется один сервер, на котором расположено много сайтов. Виртуальный хостинг экономичен и может использоваться для небольших проектов. Для каждого сайта имеется свой раздел сервера, при этом у всех сайтов единое программное обеспечение. плюсы и минусы данного решения представлены на рисунке 3.2.

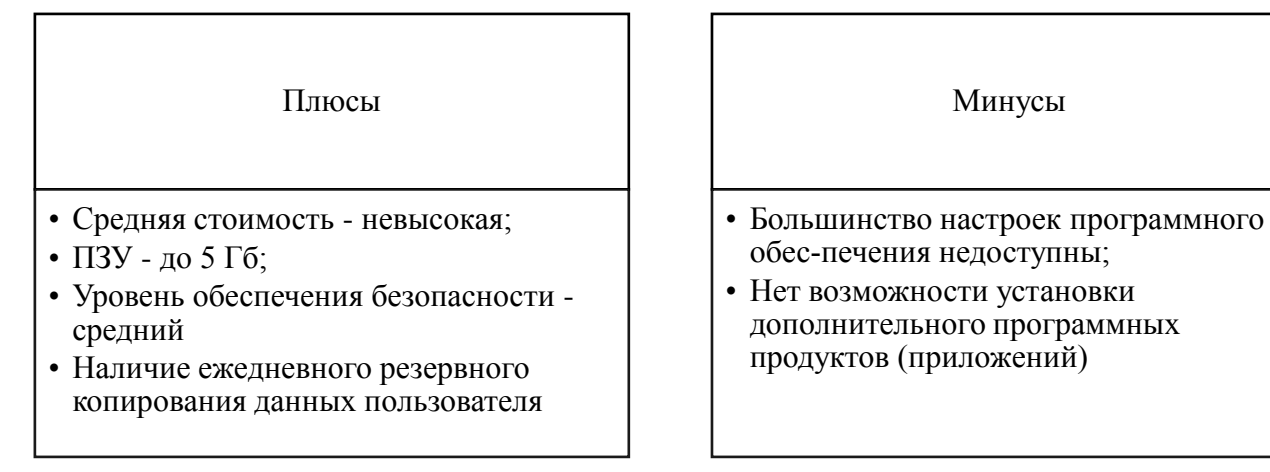

Рисунок 3.2 – Плюсы и минусы применения виртуального хостинга

VDS/VPS — VPS (Virtual Private Server), VDS (Virtual Dedicated Server) представляет собой услугу виртуального выделенного сервера.

Управление ОС в своей большей части соответствует физическому выделенному серверу. Можно выбрать из двух разновидностей такого рода услуг. Первое - это фиксированный виртуальный выделенный сервер, когда пользователь такого сервера может выбрать одну из доступных конфигураций VPS с фиксированными характеристиками (объем ОЗУ, ПЗУ, процессор).

В среднем, стоимость такого решения составляет 20000 рублей в год за сервер с 400 МГц, 256 ОЗУ, 8 Гб ПЗУ и от 250 Гб разрешенного трафика в месяц.

Второй вариант, сервер с использованием «облачных» технологий. В данном случае потребитель оперирует так называемыми нодами – это вычислительные единицы с фиксированными характеристиками.

Варианты использования нод:

объединение в один сервер;

создание разных серверов с разным количеством нодов;

динамическое подключение ноды к существующим серверам.

Стоимость одной ноды с конфигурацией 400МГц, 356ОЗУ, 10ГбПЗУ и от 250Гб разрешенного трафика в месяц составляет в среднем 15000 - 17000 рублей в год. Плюсы и минусы метода представлены на рисунке 3.3.

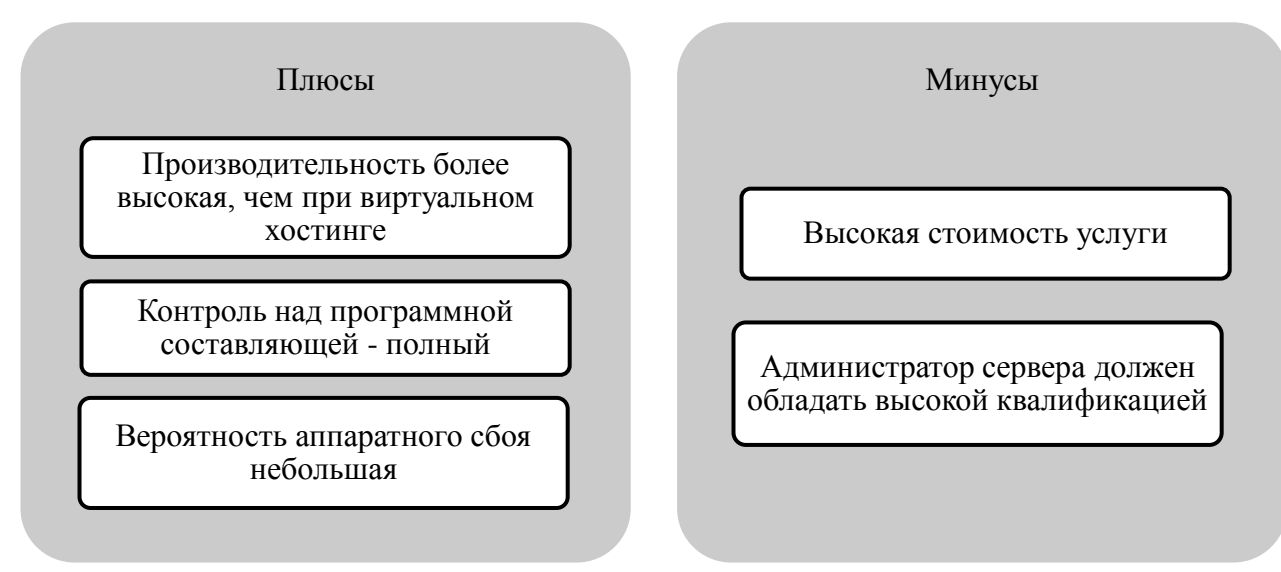

Рисунок 3.3 – Плюсы и минусы применения сервера на основе «облачных» технологий

Колокация, колокейшн (co-location — расположение рядом) — услуга связи, принцип работы которой заключается в предоставлении провайдером услуги размещению оборудования клиента на своей территории (так называемый дата-центр), далее пользователь использует его через каналы связи с высокой пропускной способностью.

Чаще всего оборудование тоже принадлежит провайдеру и передается в аренду клиенту - «аренда выделенного сервера» [23, с. 60].

Плюсы и минусы данного метода представлены на рисунке 3.4.

#### Плюсы

• Программные и аппаратные составляющие находятся под полным контролем

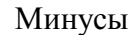

- Высокая стоимость
- Высокая квалификация администратора сервера
- Критический аппаратного сбоя вероятен

Рисунок 3.4 - Достоинства и недостатки применения co-location

Есть все основания предположить, что использование «облачных» решений при вычислении является наиболее эффективным.

<span id="page-41-0"></span>3.2 Проведение тестирования

Процесс тестирования приложения предполагает анализ и оценку возможностей разрабатываемого проекта на соответствие ожидаемым результатам, целям и задачам.

В процессе тестирование идет проверка части кода на условия контролируемых и неконтролируемых условий использования, какой результат получается на выходе, далее анализ результата на соответствие условиях «технического» задания [24, с. 103].

В независимости от применения того или иного метода тестирования они направлены на выявление и устранение «багов», ошибок в написании кода самого приложения. Выделяют четыре наиболее часто используемых метода тестирования (рисунок 3.5).

Модульное тестирование Интеграционное тестирование

Системное тестирование

Приемочные испытания

Рисунок 3.5 - Методы тестирования приложений, в том числе indor-систем

Лля тестирования отдельных программных компонентов пелью выявления ошибок используется модульное тестирование. Основное требование к применению данного метода: подробное знание программы и модульных приложений. Интеграционное тестирование используется после объединения (интеграции) различных модулей друг с другом на наличие ошибок. После этого, отдельные модули, которые были проверены методом модульного тестирования, интегрируются друг с другом, и проверяются на наличие ошибок. Данный вид тестирования выявляет ошибки интерфейса [11, с. 83]. Следующий этап проверки заключается в оценке ожидаемых условиях работы программного обеспечения, когда проводится сопряжение аппаратных и программных компонентов [4, с. 155].

В последнюю очередь используются приемочные испытания, когда проект готовится к передаче заказчику, как обеспечение гарантии того, что приложение отвечает заявленным требованиям потребителя.

Процесс тестирование предполагает использование и нефункциональных тестов. Например, это тестирование безопасности.

Безопасность приложения всегда входит в перечень заявленных требований заказчика. Сюда можно отнести проверку на конфиденциальность, доступность, безотказность, а также аутентификацию.

Еще одной характеристикой приложения, которую необходимо проверить является совместимость. Это проверка на совместимость с различными платформенными решениями различно характера плюс различными браузерами.

Тестирование «пользования» предполагает проверку на практичность и удобство, как легко пользователь получает доступ к различным функциям приложения.

Тестирование на эффективность. В рамках данного блока тестирования проверяется объем кода и ресурсов, которые затрачивает программа на выполнение различного рода операций.

пользовательский Веб-приложение должно дружественный иметь интерфейс и должно быть достаточно понятным, чтобы пользователь без обладания специальных знаний, мог комфортно его использовать.

В качестве клиентских приложений в этой архитектуре выступают Webобозревагели, которые обращаются с запросами к серверу БД или к серверу приложений черезWeb-сервер. Применение архитектуры Web приложений в сетях по сравнению с традиционными архитектурами локальных сетей имеет ряд преимуществ.

В зависимости от используемой архитектуры Web-сервер может находиться на сервере БД или на сервере приложений. Устойчивость функционирования веб-приложения возможно при выполнении ряда условий (рисунок 3.6).

совместимость с различными браузе-рами;

совместимость с кодировками операционных систем;

совместимость с разрешением экрана

обеспечение надежности сохранения данных в сессии, в спец. файлах, содержащие информацию, которая хранится в базе данных

после сбоя в работе сервера информация должна быть восстановлена с минимальными потерями

Рисунок 3.6 - Условия, необходимые для обеспечения устойчивого функционирования indor - приложения

Для повышения эффективности работы indoor- приложения необходимо обеспечить выполнение следующих условий (рисунок 3.7).

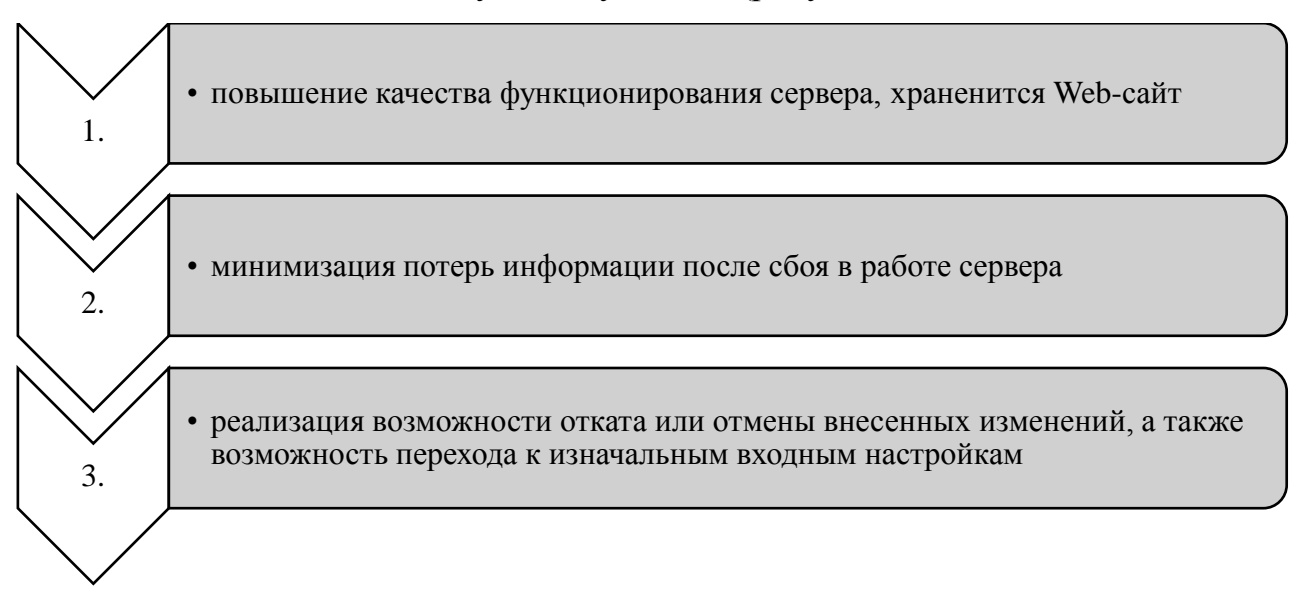

Рисунок 3.7 – Мероприятия по повышению уровня надежности работы indor приложения

Таким образом, можно отметить, что в ходе процесса тестирования были проанализированы различные способы размещения приложения  $\bf{B}$ сети

интернет. В результате анализа и оценки различных вариантов размещения был рекомендован виртуальный хостинг, так как, на сегодняшний день, наш проект достаточно экономичных, ввиду работы на одном объекте с ограниченным функционалом.

Также были проанализированы различные методы тестирования приложения в реальных условиях. Результаты тестирования позволили устранить ряд ошибок, связанных с отображением разработанного приложения браузерах и мобильных платформах. Инструкция на различных  $\Pi$ <sup>O</sup> использованию данного приложения будет разрабатываться на следующем этапе.

#### <span id="page-44-0"></span>3.3 Факторы, влияющие на успешность внедрения ГИС

Для большинства предприятий весьма актуальна сегодня проблема оценки эффективности внедрения ГИС. Проведенный  $0\overline{0}30\overline{p}$ применяемых методов анализа инвестиций в ГИС позволил выделить проблемы, возникающие при их использовании. Многие руководители задают вопросы насколько необходимо оценивать экономическую  $\overline{O}$ TOM, эффективность ГИС и кто должен ее оценивать.

<sub>B</sub> настояшее время наблюдается заметный poct спроса на автоматизацию управленческих функций. Создание и внедрение ГИС требует значительных инвестиций. При разработке концепции проектируемой системы, составным элементом которой является оценка экономической эффективности, риски непроизводительных затрат ощутимо снижаются.

Целью разработки концепции является обоснование общих требований функциональной ГИС необходимых структуры  $\overline{M}$ количества автоматизированных рабочих мест, технического и программного обеспечения. Использование полнофункциональной единой системы управления ресурсами учебного заведения может дать огромные преимущества в эффективного управления, увеличении быстроты организации реакции

на изменения внешней среды, повышении качества образования. Владение подобной системой является довольно существенной статьей затрат. Основная задача ГИС - автоматизация бизнес-процессов. Результативность ГИС в значительной мере зависит от ее настройки под определенные задачи самого учреждения.

Только правильно спроектированная и настроенная ГИС действительно «помогает» сделать процесс обучения более управляемым и «прозрачным» для руководства. Зачастую после внедрения ГИС руководство по-прежнему не довольно качеством информационного обеспечения. Например, вопреки всем ожиданиям, не сокращаются трудозатраты на выполнение рутинных операций и, что еще важнее, сохраняются все недостатки, присущие ранее сложившейся практике. Более того, нередко спроектированная ГИС настолько сложна и неадекватна текущим задачам, что вообще не используется.

эффективности работы ГИС следует изначально Для повышения следовать некоторым правилам, которые классифицированы по этапам внедрения ГИС: проектирование, приобретение, внедрение и сопровождение.

Этап проектирования и формирования требований:

А) Чётко формулировать требования к системе, тогда действия на остальных этапах могут быть сведены к следованию простым и ясным алгоритмам. Практика показывает, что никогда и никому не удавалось решить этот вопрос сразу, и если не обеспечить постоянную обратную связь между руководителем, ставящим задачу, и командой, которая будет тестировать модель будущей ГИС, проект будет заранее нежизнеспособен.

Б) Не следует пытаться разработать и внедрить ГИС силами своего отдела автоматизированных систем управления. Привлечение специалистов со стороны необходимо для качественного выполнения работы и возможного улучшения порядка бизнес-процессов учебного заведения.

В) Упорядочить бизнес-процессы, тогда в результате не получится автоматизированный хаос.

Этап приобретения:

А) Определить своевременно ли внедрение, и стоит ли начинать столь сложный и длительный процесс. Внедрение ГИС - процесс непрерывный, ГИС будет изменяться вместе с колледжем и требовать постоянного внимания к себе, и затраты на эту систему не прекратятся.

Б) Не следует выбирать более дешевый продукт. По данным западной статистики сокращение затрат на 1% при реализации проекта ГИС, даст потерю функциональности на 3%. Легко определить, что сэкономив треть стоимости, можно получить дорогостоящий комплекс, не обладающий требуемой функциональностью.

В) Выбор геоинформационных систем. Выбор типовых решений будет совершенно не оправдан для большинства учебных заведений, которые не имеют модели ведения бизнеса соответствующей каким-либо стандартам (SIC, MRP, Supply Chain, TQM, ISO9000). Для таких учреждений предварительно придётся провести реорганизацию, что, возможно, будет слишком длительным, сложным и дорогостоящим процессом.

Этап внедрения ГИС:

А) Следует обратить внимание на противодействие персонала. Причин этому много: боязнь остаться без работы, привычка, неспособность осваивать информационные технологии.

Б) Несоблюдение сроков внедрения приводит к потерям, так как по статистике лишь 5% всех подобных проектов были реализованы в срок, 80% были задержаны или потребовали дополнительного финансирования и 15% остались не реализованными.

#### <span id="page-47-0"></span>Заключение

Целью данной выпускной квалификационной работы было проектирование и применение тестовой версии приложения indoor-навигации с применением ГИС-технологий.

Использование данного приложения существенно облегчает навигацию для обучающихся, родителей, гостей учебных заведений, имеющих несколько зданий для ведения образовательного процесса, в том числе со сложной архитектурой, в том числе и филиал Ейского медицинского колледжа как площадки для апробации технологии, являясь прочной базой для углубленного развития самого приложения и тиражирования их на объекты со схожими функциями.

Актуальность темы исследования работы заключалась в том, что большинство хозяйствующих субъектов различной формы собственности и своего функционального назначения имеют в своем ведении здания и сооружения большой площади. Абитуриент, потенциальный клиент, посетитель сталкивается с проблемой ориентирования как на прилежащей территории, так и внутри зданий. Этот аспект важен и с точки зрения безопасности, целей нахождения внутри здания.

Система indoor-навигации может быть интегрирована в смартфоны на базе IOS или Android с предустановленным приложением. Для ее реализации используются различные технологии – Bluetooth® Low Energy, Wi-Fi и др., позволяющие определять местонахождение с точностью до 1–5 метров. Indoorнавигацию можно применять в любых зданиях, будь то торговые центры, аэропорты, вокзалы, складские или промышленные объекты. При использовании приложения с функцией indoor - навигации можно:

быстро находить необходимые помещения внутри зданий;

прокладывать наиболее короткие и удобные маршруты;

получать push-уведомления с подсказками и полезной информацией;

получать клиентскую аналитику.

Благодаря системе навигации внутри помещений можно легко ориентироваться в сложных и запутанных зданиях. Пользователю достаточно открыть мобильное приложение, чтобы увидеть свое местоположение в режиме реального времени. После выбора пункта назначения платформа строит маршрут, который учитывает заданные параметры и настройки (к примеру, максимальное использование лифтов вместо лестниц).

В процессе были получены следующие результаты:

1. Выполнен предварительный анализ способов реализации данного проекта. Для выбора оптимального решения были описаны существующие системы внутренней навигации, далее проведено обследование объекта учебного корпуса, проведен детальный осмотр, проанализированы особенностей объекта, предварительно оценен способ и время реализации проекта indoor -навигации.

Из множества методов мы остановились на методе позиционирования с использованием оцифрованных планов здания. Выбор связан с тем, что в отличие от других модулей и пакетных приложений он не требует установки никаких дополнительных устройств. По результатам анализа был сформирован компонентный состав для обеспечения корректной работы приложения. Это и язык программирования JavaScript, язык разметки HTML и таблицы стилей CSS.

Для создания веб-страницы был использован язык разметки HTML, в связи с тем, что он чаще всего используется при реализации подобных проектов.

В связке с HTML работают таблицы стилей CSS, они имеют огромное множество функций по преображению веб-приложения. Также с помощью CSS можно менять положение и размер различных объектов на странице. Язык программирования JavaScript, создан специально для программирования в вебпространстве. С его помощью можно обогатить веб-приложение различного рода интерактивностью, а также написать специальные программы для определенных объектов, например, добавить объект, при нажатии на который,

будет выполняться заранее написанная программа. Эти элементы являются основными при создании любого веб-приложения.

1. Осуществлена реализация проекта. Был написан главный код HTML страницы, а также перечень стилей к ней. Используя язык программирования JavaScript были добавлены:

карта города Туапсе;

 разработан основной интерфейс, который включает в себя: определение местоположения, изменения масштаба карты, прописан алгоритм работы кнопок для переключения между этажами учебного корпуса, а также различные варианты отображения карты. Проведена работа со слоями: оцифрованы поэтажные технические планы 4 этажей и цокольного этажа в формате .geojson и написан интерфейс для переключения между этажами учебного корпуса.

2. Проведены мероприятия по внедрению в эксплуатацию.

Проведена оценка различных вариантов размещения в сети интернет с определением плюсов и минусов каждого способа размещения. По результатам был выбран способ виртуального выделенного сервера.

С точки зрения соотношения цены / производительности данный вариант является оптимальным, так как пользователь использует вычислительные мощности данного сервиса для корректной работы веб-приложения.

Также было проведено тестирование приложения с использованием различных методов. В первую очередь в ходе реализации проекта проводилось модульное тестирование различных компонентов приложения, на данном этапе не было выявлено ошибок, влияющих на корректную работу программы.

После реализации проекта было проведено тестирование на совместимость, в ходе которого были выявлены и исправлены ошибки связанные с отображением приложения в различных браузерах и на разных мобильных платформах.

Последним, был проведен тест практичности и удобства использования приложения, по результатам данного теста, было изменено местонахождение

некоторых элементов интерфейса.

На данный момент приложении по indoor -навигации для учебного корпуса находится в стадии доработки. В дальнейшем его планируется использовать на больших пространствах головного учебного заведения, находящегося в г. Ейске Краснодарского края с последующим размещением на сайте колледжа перейдя на специальную вкладку в контекстном меню сайта.

Принцип работы приложения основывается на простоте его использования, когда требуется только компьютер или ноутбук со средними операционными характеристиками, но с подключенным интернет соединением. Приложение позволит определить ваше местоположение, оптимальные пути перемещения в зависимости от расписания в учебном корпусе, что значительно повлияет на эффективность работы в реализации образовательного процесса, обеспечения безопасности и других функций.

### <span id="page-51-0"></span>Список литературы

1. Автоматизированные системы: навигация и трекинг / под ред. Прокопенко, А.Г. – М.: Кнорус, 2020. – 137 с.

2. Айтеко технология без пробелов: учеб. под ред. Ромащенко В.В. – М.:Наука, 2019. -307 с.

3. Бакулев, А.Н. Система навигации - новый стандарт IT. – М.:Высшее образование,2021. -507 с.

4. Батаев, А.В. Операционные системы и среды: учеб./ А.В.Батаев, Н.Ю.Налютин, С.В.Синицын. - М.: Академия, 2018.- 272 с.

5. Библиотека стандартных подсистем: учеб под ред. Мухович, И.Д. – М.: Стандарт, 2022. – 199 с.

6. Вендров, А.М. CASE-технологии. Современные методы и средства проектирования информационных систем. - М.: ИНФРА, 2021. - 478 с.

7. Гагарина, Л.Г. Автоматизированные информационные системы: учеб. пособие / Л.Г.Гагарина. - М.: МИЭТ, 2018. - 144 с.

8. Гвоздева, Т.В. Проектирование информационных систем внутри здания. - СПб.: Лань, 2018. - 156 c.

9. Демьянова, О.В. Информационные технологии // Проблемы современной экономики. – 2018. − № 1 (33). – С.14-17.

10. Диго, С.М. Создание баз данных в среде СУБД Access: учеб. пособие / С.М.Диго. - М.: МЭСИ, 2020. - 105 с.

11. Карпова, Т.С. Базы данных: модели, разработка, реализация: учеб. - СПб.: Питер, 2022. - 304 с.

12. Круглова О.В. Информационные технологии в управлении государственным учреждением: учеб. - Дзержинск: «Конкорд», 2018. – 134 с.

13. Куперштейн, В.И. ГИС-технологии: учеб. - СПб.:БХВ, 2022. - 205 с.

14. Логинов, В.Н. IT- проектирование: учеб. - М: КНОРУС, 2019. - 246 с.

15. Марков, А.С. База данных. Введение в теорию и методологию: учеб./ А.С. Марков, К.Ю. Лисовский. - М.: Высшая школа, 2021. - 512 с.

16. Мартишин, С.А. Проектирование и реализация баз данных в СУБД MySQL с использованием MySQL Workbench. - М.: Форум, 2017. - 62 c.

17. Мартишин, С.А. Библиотеки стандартных подсистем. - М.: Форум, 2018. - 94 c.

18. Мясникова, Н.А.Алгоритмы и структуры данных: учеб.пособие / Мясникова Н.А. - Москва: КноРус, 2021. - 185 с.

19. Назаров, С.В. Программирование на MS Visual Basic: учеб. пособие / С.В.Назаров, П.П.Мельников. - М.: Финансы и статистика, 2022. - 320 с.

20. Назаров, С.В.Эффективность и оптимизация компьютерных систем. — Москва: Русайнс, 2019. - 219 с.

21. Обзор оптических систем / под ред. Житомирского, А.Г. – М.: Проспект, 2019. – 204 с.

22. Синаторов, С.В. Пакеты прикладных программ: учеб. пособие. Москва: КноРус, 2019. - 195 с.

23. Системы методов построения ГИС: учеб. под ред. Именко, О.Д. – М.:Высшая школа, 2019. -177 с.

24. Система управления пакетом прикладных систем / под ред. Степаненко, В.В., Федоренко, Н.П. – М.:КноРус,2022. – 208 с.

25. Федоренко, Н.П. Справочник разработчика АСУ: учеб.пособие. - М.: Экономика, 2019. - 347 с.

26. Федосеева, Н.Н. Современные проблемы в информационных технологиях // Юрист. – 2021. – № 6. – С.61 - 68.

27. Хансен, Г. База данных. Разработка и управление: учеб. / Г. Хансен, Дж. Хансен. - М.: Беном, 2017. - 148 с.

28. Хомоненко, А.Д. Базы данных: учеб. - М.: Крона, 2021. - 589 с.

29. Черемных, С.В. Анализ систем и технологии. - М.:КФО, 2021. - 532 с.

30. Шарина, А.А. Язык SQL: учеб. пособие. - СПб.: Питер Пресс, 2021. - 592 с.